# **DEPARTMENT OF ENERGY OFFICE OF SCIENCE BASIC ENERGY SCIENCES ADVANCED SCIENTIFIC COMPUTING RESEARCH**

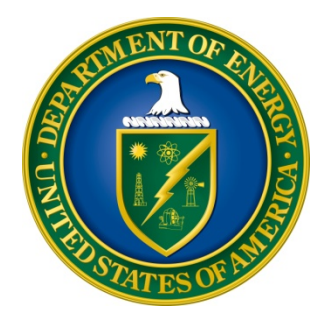

# **SCIENTIFIC DISCOVERY THROUGH ADVANCED COMPUTING: PARTNERSHIPS IN BASIC ENERGY SCIENCES**

# **FUNDING OPPORTUNITY ANNOUNCEMENT (FOA) NUMBER: DE-FOA-0002441 FOA TYPE: INITIAL CFDA NUMBER: 81.049**

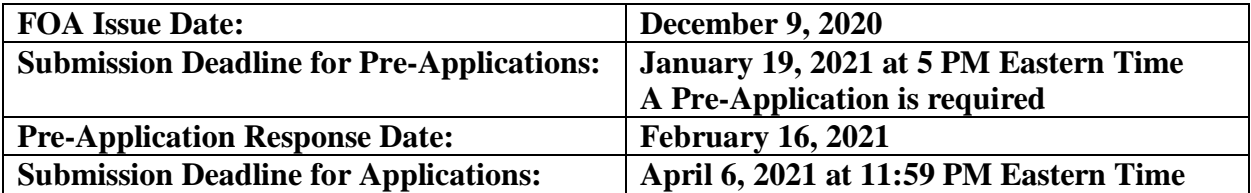

# **Table of Contents**

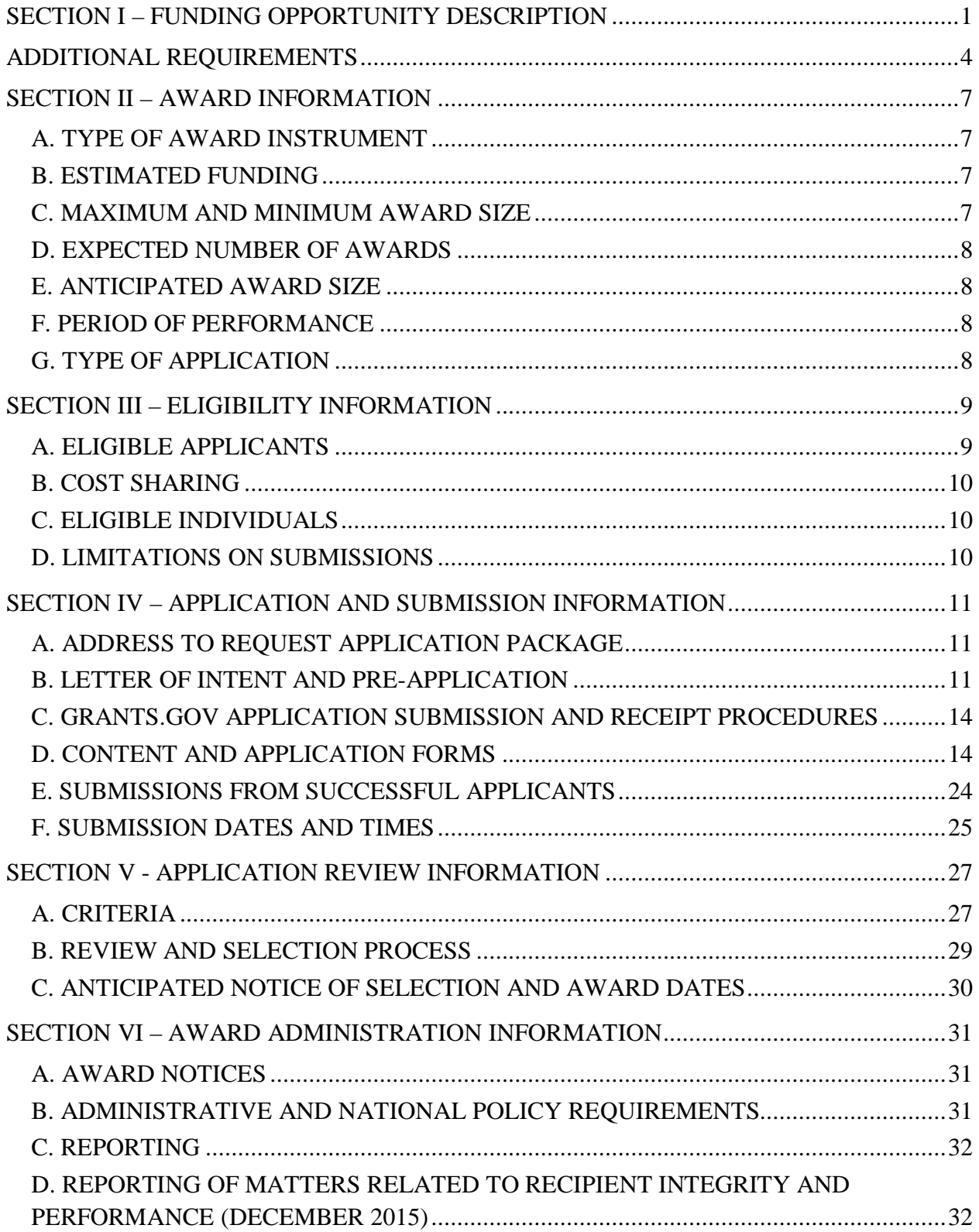

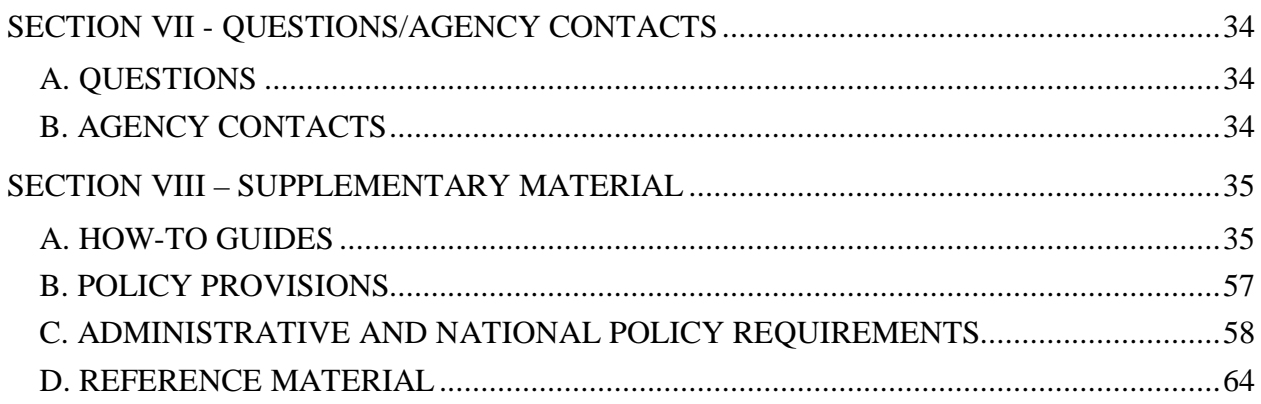

# **UPDATES AND REMINDERS**

#### RECOMMENDATION

The Department of Energy (DOE) Office of Science (SC) encourages you to register in all systems as soon as possible. You are also encouraged to submit pre-applications, and applications well before the deadline.

#### CURRENT AND PENDING SUPPORT AND BIOSKETCHES

The instructions for the content of current and pending support and biosketches have changed. Please read the instructions carefully and follow them.

#### REPORTING AND ADMINISTRATIVE REQUIREMENTS

DOE is implementing enhanced reporting requirements for applications and awards. Reporting and administrative requirements, including but not limited to those pertaining to other sources of support and potential conflicts of interest or commitment, are subject to change before the Federal award date. The terms and conditions of award will specify changed requirements: Applicants have the right to reject any proposed awards. Terms and conditions may be modified at the time of an award modification: Recipients have the right to reject such modifications and allow an award to expire.

#### GRANTS.GOV WORKSPACE

Applications submitted through Grants.gov at [https://www.Grants.gov](https://www.grants.gov/) must be submitted through a "Workspace" or the applicant's system-to-system service. Workspace permits members of a team to simultaneously work on their application in an online collaborative environment. Application forms may exist as both online webforms and downloadable forms. More information is available at [https://www.Grants.gov/web/grants/applicants/workspace](https://www.grants.gov/web/grants/applicants/workspace-overview.html)[overview.html.](https://www.grants.gov/web/grants/applicants/workspace-overview.html)

#### UNIQUE ENTITY IDENTIFIER (UEI)

The Federal Government is transitioning from the Data Universal Numbering System (DUNS), assigned by Dun and Bradstreet at<https://fedgov.dnb.com/> to the UEI, assigned by the System for Award Management at [https://www.sam.gov.](https://www.sam.gov/) Information systems including SAM.gov, Grants.gov and PAMS [\(https://pamspublic.science.energy.gov\)](https://pamspublic.science.energy.gov/) are being updated: Please follow the on-screen instructions or contact each system's Help Desk for additional information. Detailed information about the transition is available at [https://www.gsa.gov/about](https://www.gsa.gov/about-us/organization/federal-acquisition-service/office-of-systems-management/integrated-award-environment-iae/iae-information-kit/unique-entity-identifier-update)[us/organization/federal-acquisition-service/office-of-systems-management/integrated-award](https://www.gsa.gov/about-us/organization/federal-acquisition-service/office-of-systems-management/integrated-award-environment-iae/iae-information-kit/unique-entity-identifier-update)[environment-iae/iae-information-kit/unique-entity-identifier-update.](https://www.gsa.gov/about-us/organization/federal-acquisition-service/office-of-systems-management/integrated-award-environment-iae/iae-information-kit/unique-entity-identifier-update)

#### DATA MANAGEMENT PLAN (DMP)

Applications submitted under this FOA are subject to the Office of Science Statement on Digital

Data Management, published at [https://science.osti.gov/funding-opportunities/digital-data](https://science.osti.gov/funding-opportunities/digital-data-management/)[management/.](https://science.osti.gov/funding-opportunities/digital-data-management/) Compliance with this statement is detailed in [Section IV](#page-16-0) of this FOA.

ACKNOWLEDGMENT OF FEDERAL SUPPORT

SC guidance about how its support should be acknowledged is published at [https://science.osti.gov/funding-opportunities/acknowledgements/.](https://science.osti.gov/funding-opportunities/acknowledgements/)

PUBLIC ACCESS

Awards made under this FOA are subject to DOE's Public Access Plan [\(https://www.energy.gov/downloads/doe-public-access-plan\)](https://www.energy.gov/downloads/doe-public-access-plan). Full-text version of scientific publications must be made publicly accessible at no charge to readers.

Checklist for Avoiding Common Errors:

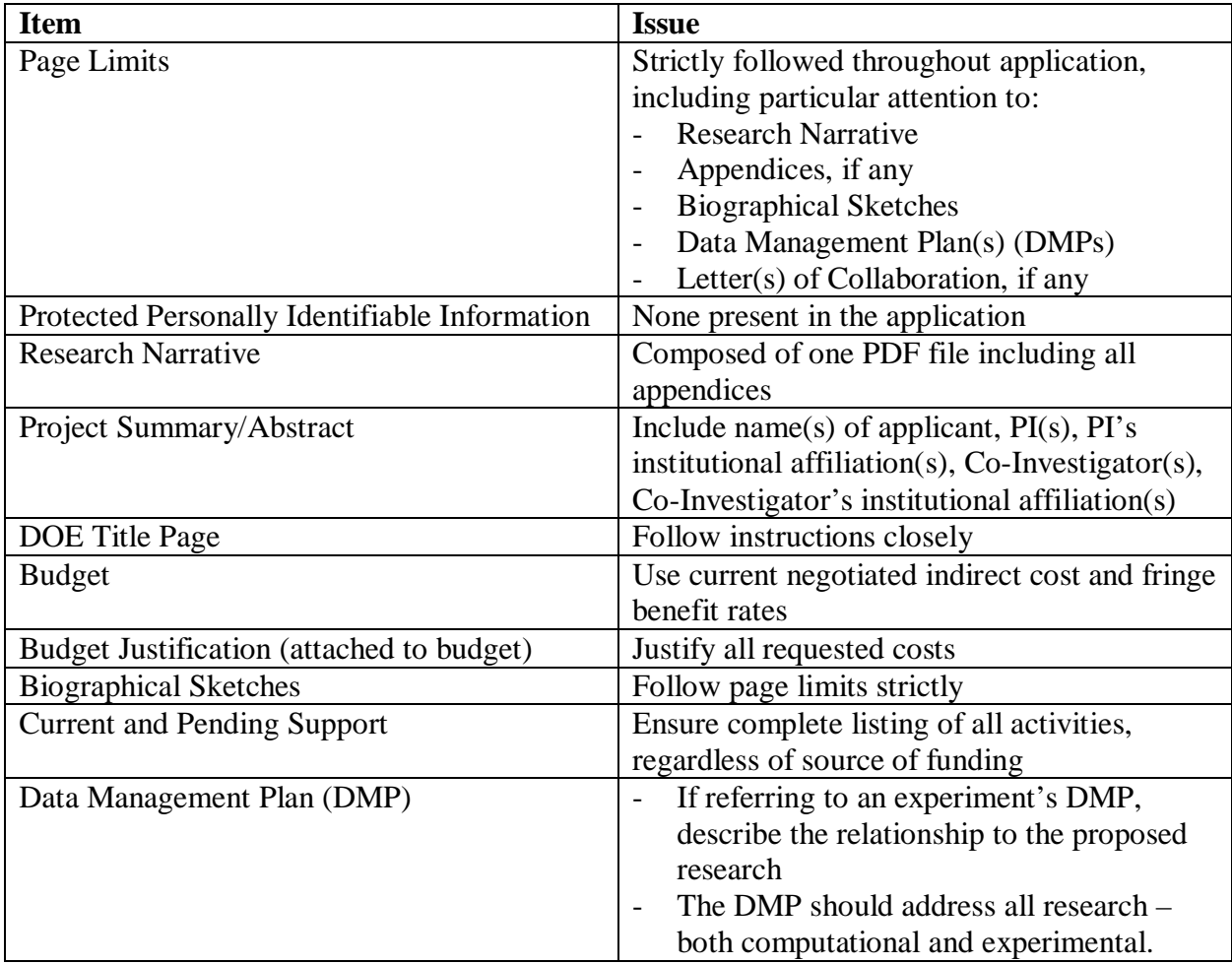

## **Section I – FUNDING OPPORTUNITY DESCRIPTION**

# <span id="page-6-0"></span>**GENERAL INQUIRIES ABOUT THIS FOA SHOULD BE DIRECTED TO:**

#### **Technical/Scientific Program Contact:**

Dr. Matthias Graf (Basic Energy Sciences) [Matthias.Graf@science.doe.gov](mailto:doe@science.doe.gov)

Dr. Randall Laviolette (Advanced Scientific Computing Research) [Randall.Laviolette@science.doe.gov](mailto:Randall.Laviolette@science.doe.gov)

## **STATUTORY AUTHORITY**

Public Law 95-91, U.S. Department of Energy Organization Act Public Law 109-58, Energy Policy Act of 2005

## **APPLICABLE REGULATIONS**

Uniform Administrative Requirements, Cost Principles, and Audit Requirements for Federal Awards, codified at 2 CFR 200

U.S. Department of Energy Financial Assistance Rules, codified at 2 CFR 910 U.S. Department of Energy, Office of Science Financial Assistance Program Rule, codified at 10

# **SUMMARY**

CFR 605

The DOE SC programs in Basic Energy Sciences (BES) and Advanced Scientific Computing Research (ASCR) announce their interest in receiving applications from interdisciplinary teams to establish Partnerships under the SC-wide Scientific Discovery through Advanced Computing (SciDAC) program in specific targeted topic areas that relate to the BES and ASCR missions.

Targeted topics are described in the Supplementary Information section below. Applications and Pre-Applications that do not address one or more of these specific topics may be declined without review.

This Announcement invites new research proposals for the SciDAC-5 Partnerships in BES that enable or accelerate scientific discovery employing DOE High-End/High-Performance Computing (HPC) facilities, e.g., see [https://science.osti.gov/ascr/Facilities.](https://science.osti.gov/ascr/Facilities) For the purposes of this Announcement, the term "DOE HPC" has been expanded to include the high performance production computational systems at the National Energy Research Scientific Computing Center (NERSC), as well as those existing, or planned to be available by 2022, at the Argonne Leadership Computing Facility (ALCF), Oak Ridge Leadership Computing Facility (OLCF), or similar DOE computing facilities. ASCR expects that DOE HPC will include exascale machines now planned for these Facilities (Perlmutter, Aurora, Frontier) within the period covered by this Announcement, please consult the following websites for further information:

[https://www.nersc.gov/systems/perlmutter,](https://www.nersc.gov/systems/perlmutter) [https://alcf.anl.gov/aurora,](https://alcf.anl.gov/aurora) <https://www.olcf.ornl.gov/frontier> <https://science.osti.gov/ascr/Facilities/User-Facilities/Upgrades>

# **SUPPLEMENTARY INFORMATION**

# **ASCR Mission and Objectives**

The mission of the Advanced Scientific Computing Research (ASCR) program is to discover, develop, and deploy computational and networking capability to analyze, model, simulate and predict complex phenomena important to the DOE and the advancement of science. ASCR objectives are synergistic with those of the SciDAC program including those noted above. Therefore, ASCR expects applicants to propose deep, necessary, and productive collaborations between scientists or engineers and applied mathematicians or computer scientists, all who interact as peers in order to accelerate advances in science and engineering that would be unlikely otherwise.

Scientific Discovery through Advanced Computing (SciDAC) is a recognized leader in accelerating the employment of high-end/high-performance computing to advance the state of knowledge in science. SciDAC has begun its fifth instantiation (SciDAC-5) and involves all of the SC Programs in order to dramatically accelerate progress in scientific discovery through integrated collaborations between domain scientists and applied mathematicians and/or computer scientists. The collaborations enabled by the SciDAC Partnerships have successfully developed computational solutions to science challenges across the SC Programs. Through these, complex scientific or engineering computations have been employed in simulations at a level of fidelity required for the study of real-world systems. The kind of interdisciplinary collaborations required by SciDAC Partnerships is expected to continue to result in advances that would not have been accomplished by those same researchers working separately.

# **BES Mission and Objectives**

The mission of the Basic Energy Sciences (BES) program is to support fundamental research to understand, predict, and ultimately control matter and energy at the electronic, atomic, and molecular levels to provide the foundations for new energy technologies and to support DOE missions in energy, environment, and national security. BES also supports world-class, openaccess scientific user facilities consisting of a complementary set of intense x-ray sources, neutron sources, and research centers for nanoscale science.

Further information about BES research programs can be found at:

- Chemical Sciences, Geosciences, and Biosciences:<https://science.osti.gov/bes/csgb>
- Materials Sciences and Engineering:<https://science.osti.gov/bes/mse>
- Computational Materials and Chemical Sciences (CMS/CCS): [https://science.osti.gov/bes/Research/Computational-Materials-and-Chemical-Sciences-](https://science.osti.gov/bes/Research/Computational-Materials-and-Chemical-Sciences-CMS-CCS)[CMS-CCS](https://science.osti.gov/bes/Research/Computational-Materials-and-Chemical-Sciences-CMS-CCS)

# **Targeted Topics for the BES-ASCR SciDAC Partnerships**

# **Topics for this solicitation are limited to those listed below. Applications and Pre-Applications in other research areas may be declined without review.**

SciDAC will support interdisciplinary teams to establish partnerships between domain scientists – in the fields of materials science, condensed matter physics, chemical sciences, geosciences, and energy-related biosciences – and applied mathematicians and/or computer scientists to overcome barriers between these disciplines. The integrated teams will engage with the SciDAC Institutes and allow full use of DOE HPC computing capabilities. Two topical areas of interest will be targeted:

- (A)**Quantum Phenomena** of many-particle systems driven far from equilibrium. Applications are sought that drive and manipulate quantum effects such as coherence, entanglement, and novel states of matter by going beyond the use of existing quantumbased methods in their traditional regimes.
- (B) **Predictive Control of Reaction Pathways** for chemical mechanisms in complex nonequilibrium and field-driven environments important in synthesis of materials and chemicals, and deconstruction of macromolecular structures such as plastics for polymer upcycling.

Efforts aimed at extending currently attainable length/time scales or increasing complexity and that algorithmically match efficiency enhancements offered by next generation computers will receive priority.

# **SUMMARY CRITERIA**

The SciDAC program (see [https://scidac.gov\)](https://scidac.gov/) consists of two key components: Partnerships and Institutes. The SciDAC Partnerships, the subject of this Announcement, consist of jointly funded and managed projects that enable deep, necessary, and productive collaborations between domain scientists (here sponsored by BES) and applied mathematicians and/or computer scientists (sponsored by ASCR). These relationships should lead to, among other things, the full exploitation of the capabilities of DOE HPC systems as scientists work to advance the mission of BES. The other key component is the SciDAC Institutes, whose members are all ASCRsponsored researchers in applied mathematics or computer science. The purpose of the Institutes is "to advance scientific discovery in areas of strategic importance to DOE by providing intellectual resources in applied mathematics and computer science, expertise in algorithms and methods, and software tools for scientific problem solving, in the context of DOE HPC."

The SciDAC-5 Institutes, recently recompeted by ASCR, consist of the following:

- **FASTMath**: Frameworks, Algorithms, and Scalable Technologies for Mathematics (Director: Esmond Ng, Lawrence Berkeley National Laboratory) [https://scidac5](https://scidac5-fastmath.lbl.gov/) [fastmath.lbl.gov](https://scidac5-fastmath.lbl.gov/)
- **RAPIDS2**: Computer Science, Data, and Artificial Intelligence (Director: Rob Ross, Argonne National Laboratory) [https://rapids.lbl.gov](https://rapids.lbl.gov/)

Many of the members of the Institutes have been collaborating with scientists for the last two decades on challenges in scientific computing, together overcoming barriers to the full

exploitation of DOE HPC for scientific advancement.

Therefore, successful Partnerships will:

- Exploit DOE HPC resources to advance scientific frontiers in an area of strategic importance to BES; and
- Effectively link to the intellectual resources in applied mathematics and computer science, expertise in algorithms and methods, or scientific software tools at one or both of the SciDAC-5 Institutes

Successful Partnerships may also:

- Propose computational science expertise in topics for which no resources were provided by the Institutes, or,
- Propose non-duplicative computational science expertise to supplement topics for which resources are provided by the Institutes

# <span id="page-9-0"></span>**Additional Requirements**

Research and methodological developments appropriate for this FOA include but are not limited to:

- Fundamentally improved quantum methods for predicting the dynamics of field-driven control of chemical, electronic, magnetic, spin-dependent, and vibrational processes
- Approaches to account for competing dissipative mechanisms to quantitatively predict the loss of coherence or entanglement
- Fundamental methods for predictively creating collective or emergent functionalities of natural and artificially designed states of matter (molecules and materials)
- Approaches for computational modeling and foundational knowledge discovery needed to understand chemical reaction mechanisms and design new reaction pathways for efficient upcycling of wastes (e.g., deconstruction of synthetic polymers and reassembly of intermediates into valuable products)

Applications must describe teaming arrangements between domain scientists and SciDAC-5 Institutes.

- A meaningful collaboration between domain scientists and members of the SciDAC-5 Institutes is a prerequisite for ASCR co-funding of any application. Ensure proper documentation of collaboration by specific plans in the application.
- Members of the Institutes will make a reasonable effort to collaborate with every team whose application has been encouraged by the pre-application evaluation
- SciDAC-5 Institutes do not have funds for particular use-inspired research: the budgets of applications submitted under this FOA must request sufficient resources to support proposed Institute collaborators

Applications submitted under this FOA do not serve as a competitive request for access to DOE computing resources.

• Instead, the allocation of computing resources available to individual projects is contingent on review and award through the processes determined by the facilities where

those resources are requested, e.g., for ASCR Facilities see <https://science.osti.gov/ascr/Facilities/Accessing-ASCR-Facilities>

● Within the available computational resources, every effort will be made to ensure that successful applications will have the resources needed to support their efforts

Applications must be multi-disciplinary and may be multi-institutional.

## **References**

BES reports listed below are publicly accessible at: [https://science.osti.gov/bes/Community-](https://science.osti.gov/bes/Community-Resources/Reports)[Resources/Reports](https://science.osti.gov/bes/Community-Resources/Reports)

*Basic Research Needs Workshop on Quantum Materials for Energy Relevant Technology;*

*Basic Energy Sciences Roundtable on Chemical Upcycling of Polymers;*

*Basic Energy Sciences Roundtable on Producing and Managing Large Scientific Data with Artificial Intelligence and Machine Learning;*

*Challenges at the Frontiers of Matter and Energy: Transformative Opportunities for Discovery Science;* 

*BES Computing and Data Requirements in the Exascale Age (BES Exascale Requirements Review);* 

*DOE Exascale Initiative and the DOE-led Exascale Computing Project:*  [\(https://energy.gov/downloads/doe-exascale-initiative](https://energy.gov/downloads/doe-exascale-initiative) *and* [https://www.exascaleproject.org/\)](https://www.exascaleproject.org/).

# **Open Science**

SC is dedicated to promoting the values of openness in Federally-supported scientific research, including, but not limited to, ensuring that research may be reproduced and that the results of Federally-supported research are made available to other researchers. These objectives may be met through any number of mechanisms including, but not limited to, data access plans, data sharing agreements, the use of archives and repositories, and the use of various licensing schemes.

The use of the phrase "open-source" does not refer to any particular licensing arrangement, but is to be understood as encompassing any arrangement that furthers the objective of openness.

#### **Multi-Institutional Teams**

SC uses two different mechanisms to support teams of multiple institutions.

COLLABORATIVE APPLICATIONS

Collaborative applications will not be accepted under this FOA.

#### **SUBAWARDS**

 $\overline{a}$ 

Multi-institutional teams must submit one application from a designated lead institution with all other team members proposed as subawards.

DOE National Laboratories, other Federal agencies, and another Federal agency's  $FFRDCs<sup>1</sup>$  $FFRDCs<sup>1</sup>$  $FFRDCs<sup>1</sup>$  may be proposed as subawardees.

Note that the value of any such proposed subaward may be removed from any such prime award: DOE may make separate awards to Federally-affiliated institutions.

All entities submitting applications to this FOA must recognize the moral and legal obligations to comply with export controls and policies that limit the transfer of technologies with potential dual use. Applicants are reminded that international activities must comply with nonproliferation, sanction, and other protocols described at [https://www.export.gov.](https://www.export.gov/)

<span id="page-11-0"></span><sup>1</sup> An authoritative list of all Federally Funded Research and Development Centers (FFRDCs) may be found at <https://www.nsf.gov/statistics/ffrdclist/>

# **Section II – AWARD INFORMATION**

# <span id="page-12-1"></span><span id="page-12-0"></span>**A. TYPE OF AWARD INSTRUMENT**

DOE anticipates awarding grants, cooperative agreements, interagency agreements, and National Laboratory authorizations under this FOA.

Multi-institutional teams may apply by using a prime and subaward model with one application submitted by the lead institution.

## **Statement of Substantial Involvement**

Either a grant or cooperative agreement may be awarded under this FOA. If the award is a cooperative agreement, the DOE Grants/Agreement Specialist and DOE Program Manager will negotiate a Statement of Substantial Involvement prior to award.

# <span id="page-12-2"></span>**B. ESTIMATED FUNDING**

DOE anticipates that, subject to the availability of future year appropriations, a total of up to \$32 million in current and future fiscal year funds will be used to support awards under this FOA for grants, cooperative agreements, and National Laboratory authorizations.

DOE is under no obligation to pay for any costs associated with preparation or submission of applications. DOE reserves the right to fund, in whole or in part, any, all, or none of the applications submitted in response to this FOA.

# <span id="page-12-3"></span>**C. MAXIMUM AND MINIMUM AWARD SIZE**

(See B. [Estimated](#page-12-2) Funding above.)

The award size will depend on the number of meritorious applications and the availability of appropriated funds.

# **Ceiling**

\$2,000,000 per year

Applications requesting more than this amount of support may be declined without further review.

#### **Floor**

#### \$1,000,000 per year

Applications requesting less than this amount of support may be declined without further review.

# <span id="page-13-0"></span>**D. EXPECTED NUMBER OF AWARDS**

(See B. [Estimated](#page-12-2) Funding above.)

The exact number of awards will depend on the number of meritorious applications and the availability of appropriated funds.

# <span id="page-13-1"></span>**E. ANTICIPATED AWARD SIZE**

(See B. [Estimated](#page-12-2) Funding above.)

The award size will depend on the number of meritorious applications and the availability of appropriated funds.

# <span id="page-13-2"></span>**F. PERIOD OF PERFORMANCE**

(See B. [Estimated](#page-12-2) Funding above.)

DOE anticipates making awards with a project period of 4 years.

Continuation funding (funding for the second and subsequent budget periods) is contingent on: (1) availability of funds appropriated by Congress and future year budget authority; (2) progress towards meeting the objectives of the approved application; (3) submission of required reports; and (4) compliance with the terms and conditions of the award.

# <span id="page-13-3"></span>**G. TYPE OF APPLICATION**

DOE will only accept new applications under this FOA.

# **Section III – ELIGIBILITY INFORMATION**

## <span id="page-14-1"></span><span id="page-14-0"></span>**A. ELIGIBLE APPLICANTS**

All types of domestic applicants are eligible to apply, except nonprofit organizations described in section 501(c)(4) of the Internal Revenue Code of 1986 that engaged in lobbying activities after December 31, 1995.

Federally-affiliated entities must adhere to the eligibility standards below:

#### **1. DOE/NNSA National Laboratories**

DOE/NNSA National Laboratories are eligible to submit applications under this FOA and may be proposed as subawardees under another organization's application. If recommended for funding as a lead applicant, funding will be provided through the DOE Field-Work Proposal System. If recommended for funding as a proposed subawardee, the value of the proposed subaward will be removed from the prime applicant's award and will be provided to the laboratory through the DOE Field-Work Proposal System. Additional instructions for securing authorization from the cognizant Contracting Officer are found in [Section VIII](#page-41-0) of this FOA.

## **2. Non-DOE/NNSA FFRDCs**

Non-DOE/NNSA FFRDCs are not eligible to submit applications under this FOA but may be proposed as subawardees under another organization's application. If recommended for funding as a proposed subawardee, the value of the proposed subaward may be removed from the prime applicant's award and may be provided through an interagency agreement or other instrument to the FFRDC's sponsoring Federal Agency. Additional instructions for securing authorization from the cognizant Contracting Officer are found in [Section VIII](#page-41-0) of this FOA.

#### **3. Other Federal Agencies**

Other Federal Agencies are not eligible to submit applications under this FOA but may be proposed as subawardees under another organization's application. If recommended for funding as a proposed subawardee, the value of the proposed subaward may be removed from the prime applicant's award and may be provided through an interagency agreement or other instrument. Additional instructions for providing statutory authorization are found in [Section VIII](#page-41-0) of this FOA.

**This FOA does not support an applicant's commercial activity**. Applications from for-profit organizations that propose a scientific scope of work related to current business activity or uses are considered to be commercial activity and will be declined. Applications containing a scientific scope of work that is or has been supported by or proposed to a Federal Small Business Innovative Research or Small Business Technology Transfer (SBIR/STTR) program are considered to be commercial activity and may be declined without merit review. All for-profit applicants must include a description, not to exceed 200 words, of how their proposed work will

advance scientific understanding of a basic and fundamental nature as an appendix to the research narrative.

Applications that are submitted by applicants that have not submitted a required pre-application may be declined without further review.

# <span id="page-15-0"></span>**B. COST SHARING**

Cost sharing is not required.

# <span id="page-15-1"></span>**C. ELIGIBLE INDIVIDUALS**

Individuals with the skills, knowledge, and resources necessary to carry out the proposed research as a Principal Investigator (PI) are invited to work with their organizations to develop an application for assistance. Individuals from underrepresented groups as well as individuals with disabilities are always encouraged to apply for assistance.

# <span id="page-15-2"></span>**D. LIMITATIONS ON SUBMISSIONS**

Applicant institutions are limited to no more than 2 pre-applications and applications as the lead institution. DOE will consider the latest received submissions to be the institution's intended submissions.

- Pre-applications in excess of the limited number of submissions may be discouraged.
- Applications in excess of the limited number of submissions may be declined without review.

An individual is limited to be named as the Lead PI on no more than 1 submission. Individual senior investigators are strongly encouraged not to participate on more than 2 submissions.

Applications with subawards must ensure that more funding is requested for the prime applicant than for any other entity.

# **Section IV – APPLICATION AND SUBMISSION INFORMATION**

# <span id="page-16-1"></span><span id="page-16-0"></span>**A. ADDRESS TO REQUEST APPLICATION PACKAGE**

Application forms and instructions are available at Grants.gov. To access these materials, go to [https://www.Grants.gov,](https://www.grants.gov/) select "Apply for Grants", and then select "Download Application Package." Enter the Catalog of Federal Domestic Assistance (CFDA) number (81.049) and/or the FOA number shown on the cover of this FOA and then follow the prompts to download the application package.

Applications submitted through [www.FedConnect.net](https://www.fedconnect.net/) will not be accepted. Applications may not be submitted through PAMS at [https://pamspublic.science.energy.gov.](https://pamspublic.science.energy.gov/)

# <span id="page-16-2"></span>**B. LETTER OF INTENT AND PRE-APPLICATION**

## **1. Letter of Intent**

Not applicable.

# **2. Pre-application**

PRE-APPLICATION DUE DATE

The pre-application due date is printed on the cover of the FOA.

ENCOURAGE/DISCOURAGE DATE

The pre-application response date is printed on the cover of the FOA.

A pre-application is required and must be submitted by the date indicated on the cover of the FOA. Applicant institutions are limited to submission of no more than 2 pre-applications as the lead institution. There is no limit on the number of pre-applications on which an institution may appear as a partner (not the lead institution).

Pre-applications will be reviewed for responsiveness of the proposed work to the research topics identified in this FOA. DOE will send a response by email to each applicant encouraging or discouraging the submission of an application by the date indicated on the cover of the FOA. Applicants who have not received a response regarding the status of their pre-application by this date are responsible for contacting the program to confirm this status.

# **Applications that have not been encouraged by DOE may be declined without merit review.**

The pre-application attachment must include a cover page with the following information:

Title of Pre-application Lead Principal Investigator Name, Job Title Lead Institution Lead PI Phone Number, Lead PI Email Address FOA Number: Include the FOA Number indicated on the cover of this FOA Topic: A (Quantum Phenomena) or B (Predictive Control of Reaction Pathways)

**This cover page (single page) must be signed by an official of the lead organization who has the authority to commit institutional/entity support for the application and by the proposed**  Lead PI. For DOE National Laboratory contractor applicants, the institutional/entity official who signs the cover page should be the Laboratory Director. For other applicants, the official who signs the cover page should be someone who has authority over research activities for the entire institution/entity, such as the Vice President for Research, Chief Technology Officer, or the equivalent. **All applicants must provide both of these signatures on the pre-application cover page. Pre-applications without both signatures on the cover page may be discouraged without review.**

This information must be followed by a clear and concise description of the topic, objectives, and technical approach of the proposed research. Proposed teaming with the SciDAC institute(s) must be clearly identified and potential topics of collaboration described. However, identifying the names of SciDAC institute team members is not required. The pre-application may not exceed two pages, when printed using standard letter-size (8.5 x 11 inch) paper with 1-inch margins (top, bottom, left, and right). The font must not be smaller than 11 point. Figures and references, if included, must fit within the two-page limit. Pre-applications that exceed two pages may be discouraged.

In addition, the pre-application must include the following two Tables on separate pages after the two-page description, which will not count toward the page limit:

## **Table A: Team Members (Lead PI, Task Leaders and Senior/Key Personnel) on the preapplication and institutional affiliations**

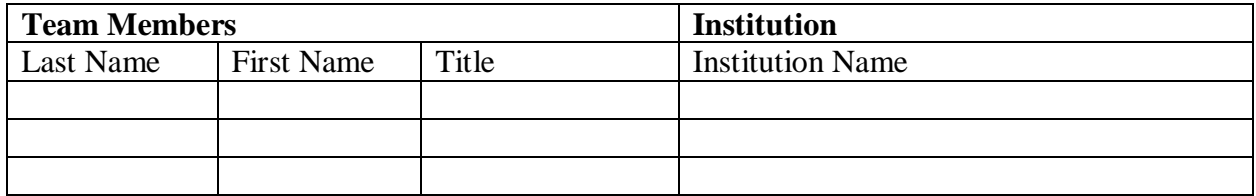

## **Table B: Collaborators of Team Members**

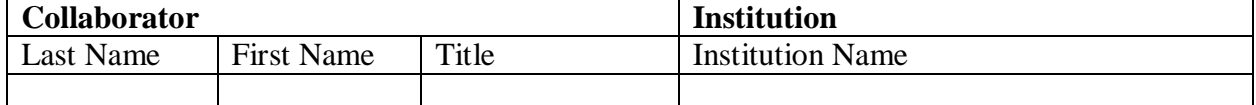

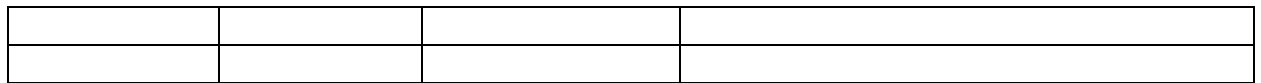

Table B excludes all personnel at any of the institutions listed in Table A, but includes a listing of individuals known to be conflicted from serving as a reviewer. This list should include, for the Lead PI and Senior/Key Personnel:

- Collaborators and Co-editors: List in alphabetical order all persons (first and last names and their current organizational affiliation) who are, or who have been, collaborators or co-authors on a research project, book or book article, report, abstract, or paper during the 48 months preceding the submission of this pre-application. For publications or collaborations with more than 10 authors or participants, only list those individuals in the core group with whom the PI interacted on a regular basis while the research was being done. Also, list any individuals who are currently, or have been, co-editors on a special issue of a journal, compendium, or conference proceedings during the 24 months preceding the submission of this pre-application. If there are no collaborators or coeditors to report, state "None."
- Graduate and Postdoctoral Advisors and Advisees: List the first and last names and current organizational affiliations of your graduate advisor(s) and principal postdoctoral sponsor(s). Also, list the names and current organizational affiliations of your graduate students and postdoctoral associates.
- Personnel must be listed with their full first and last names and their institutions must be spelled out.

The pre-application must be machine readable. Do not submit a scanned image of a printed document.

#### PRE-APPLICATION REVIEW

Program Managers may evaluate all or some portion of pre-applications to determine their competitiveness within a scientific topic.

Any review will be based on the following criteria:

- 1. Responsiveness to the objectives of the FOA.
- 2. Scientific and technical merit.
- 3. Appropriateness of the proposed research approaches.
- 4. Likelihood of scientific impact.

Any such review will be conducted by no less than three Federal program managers chosen for their topical knowledge and diversity of perspective.

Reviews within a topical field will be a comparative review with priority given to scientifically innovative and forward-looking basic research with the highest likelihood of success as an application. The results of the review will be documented.

Applicants with the highest rated pre-applications will be encouraged to submit applications; others will be discouraged from submitting applications. Upon request, written feedback will be provided after the announcement of awards.

Topics with comparatively few pre-applications may not make full use of such pre-application reviews. The ratio of encourage/discourage results will differ between topical subjects.

SC is committed to ensuring that a sufficient number of applicants will be encouraged to submit applications to foster a competitive merit review of the applications. SC's intent in discouraging submission of certain applications is to save the time and effort of applicants in preparing and submitting applications with a negligible likelihood of success.

The PI will be automatically notified when the pre-application is encouraged or discouraged. The DOE SC Portfolio Analysis and Management System (PAMS) will send an email to the PI from [PAMS.Autoreply@science.doe.gov,](mailto:PAMS.Autoreply@science.doe.gov) and the status of the pre-application will be updated at the PAMS website [https://pamspublic.science.energy.gov/.](https://pamspublic.science.energy.gov/) Notifications are sent as soon as the decisions to encourage or discourage are finalized.

#### PRE-APPLICATION SUBMISSION

The pre-application must be submitted electronically through the DOE SC Portfolio Analysis and Management System (PAMS) website [https://pamspublic.science.energy.gov/.](https://pamspublic.science.energy.gov/)

There is no requirement to seek approval if teaming arrangements with SciDAC institutes changed. Applicants are encouraged to inform their DOE Program Manager of such changes to ensure that their application is properly linked to their pre-application. However, any changes to the Lead PI, Lead Institution, title, senior personnel, topic, or scope of proposed research between pre-application and submitted application require DOE Program Manager approval. Otherwise applications may be declined without review.

Detailed instructions about how to submit a pre-application are in **Section VIII** of this FOA.

#### <span id="page-19-0"></span>**C. GRANTS.GOV APPLICATION SUBMISSION AND RECEIPT PROCEDURES**

Applications in response to this FOA must be submitted through Grants.gov. Detailed instructions for registering in and using Grants.gov are in [Section VIII](#page-45-0) of this FOA.

#### <span id="page-19-1"></span>**D. CONTENT AND APPLICATION FORMS**

#### **LETTERS**

Letters of support or recommendation are not allowed.

Optional letters of collaboration for unfunded or funded collaborations may be placed in Appendix 7 (Other Attachments). Letters of collaboration should state the intention to participate, but they must not be written as recommendation or support letters. Each optional letter of collaboration may contain two and only two sentences and must use the following format:

Dear <Lead PI Name>:

If your proposal entitled "<Proposal Title>" is selected for funding under the DOE SciDAC Partnerships Program, it is my intent to collaborate in this research by <Complete Sentence With a Very Short Description of What the Collaborator Offers to Do or Provide>.

Thank you for the opportunity to participate.

Sincerely, <Collaborator's Name and Signature Block>

# **1. SF-424 (R&R)**

Complete this form first to populate data in other forms. Complete all the required fields in accordance with the pop-up instructions on the form. The list of certifications and assurances referenced in Field 17 is available on the DOE Financial Assistance Forms Page at [https://energy.gov/management/office-management/operational-management/financial](https://energy.gov/management/office-management/operational-management/financial-assistance/financial-assistance-forms)[assistance/financial-assistance-forms](https://energy.gov/management/office-management/operational-management/financial-assistance/financial-assistance-forms) under Certifications and Assurances.

Applicants are bound by their representations and certifications in SAM.gov.

DUNS/UEI AND EIN NUMBERS (FIELDS 5 AND 6)

The DUNS/UEI and Employer Identification Number (EIN) fields on the SF-424 (R&R) form are used in PAMS to confirm the identity of the individual or organization submitting an application.

- Enter each number as a nine-digit number.
- Do not use hyphens or dashes.
- SC does not use the 12-digit EIN format required by some other agencies.
- SC does not use the DUNS+4 format.

TYPE OF APPLICATION (FIELD 8)

A **new** application is one in which DOE support for the proposed research is being requested for the first time. Only new applications may be submitted under this FOA.

SC does not make use of the Resubmission or Continuation options.

Please answer "yes" to the question "Is this application being submitted to other agencies?" if substantially similar, identical, or closely related research objectives are being submitted to another Federal agency. Indicate the agency or agencies to which the similar objectives have been submitted.

#### **2. Research and Related Other Project Information**

Complete questions in fields 1 through 6 of the SF-424 Research and Related Other Project Information form.

#### **Note regarding question 4.a. and 4.b.:**

If any environmental impact, positive or negative, is anticipated, indicate "yes" in response to question 4.a., "potential impact – positive or negative - on the environment." Disclosure of the impact should be provided in response to question 4.b. First indicate whether the impact is positive or negative and then identify the area of concern (e.g., air, water, exposure to radiation, etc.). Should the applicant have any uncertainty, they should check "yes."

DOE understands the phrase in field 4.a., "potential impact … negative" to apply if the work described in the application could potentially have any of the impacts listed in (1) through (5) of 10 CFR 1021, Appendix B, Conditions that Are Integral Elements of the Classes of Action in Appendix B. [\(http://www.ecfr.gov](http://www.ecfr.gov/)

Additionally, for actions which could have any other adverse impacts to the environment or have any possibility for adverse impacts to human health (e.g., use of human subjects, Biosafety Level 3-4 laboratory construction/operation, manufacture or use of certain nanoscale materials which are known to impact human health, or any activities involving transuranic or high level radioactive waste, or use of or exposure to any radioactive materials beyond de minimis levels), applicants should indicate a "negative" impact on the environment.

Lastly, 1) if there would be extraordinary circumstances (i.e., scientific or public controversy) related to the significance of environmental effects (10 CFR  $1021.410$  (b)(2)), 2) if the work is connected to other actions with potentially significant impacts (10 CFR 1021.410 (b)(3), or 3) if the work is related to other nearby actions with the potential for cumulatively significant impacts (10 CFR 1021.410 (b)(3)), applicants should indicate a "negative" impact on the environment.

The bulk of your application will consist of files attached to the Research and Related Other Project Information form. The files must comply with the following instructions:

#### PROJECT SUMMARY/ABSTRACT (FIELD 7 ON THE FORM)

The project summary/abstract is a summary of the proposed activity suitable for distribution to the public and sufficient to permit potential reviewers to identify conflicts of interest. It must be a self-contained document. Provide the name of the applicant, the project title, the PI and the PI's institutional affiliation, any coinvestigators and their institutional affiliations, the objectives of the project, a description of the project, including methods to be employed, and the potential impact of the project (i.e., benefits, outcomes). A sample is provided below:

Project Title

A. Smith, Lead Institution (Principal Investigator) A. Brown, Institution 2 (Co-Investigator) A. Jones, Institution 3 (Co-Investigator)

Text of abstract

The project summary must not exceed 1 page when printed using standard letter-size (8.5 by 11 inch) paper with 1-inch margins (top, bottom, left and right) with font not smaller than 11 point. To attach a Project Summary/Abstract, click "Add Attachment."

If an application is recommended for award, the project summary will be used in preparing a public abstract about the award. Award abstracts and titles form a Government document that describes the project and justifies the expenditure of Federal funds in light of the DOE and SC mission statements at <https://energy.gov/mission> and [https://science.osti.gov/about/.](https://science.osti.gov/about/)

- Do not include any proprietary or sensitive business information.
- DOE may use the abstract to prepare public reports about supported research.

# DOE TITLE PAGE (PART OF PROJECT NARRATIVE ATTACHED TO FIELD 8 ON THE FORM)

The application narrative must begin with a title page that will not count toward the project narrative page limitation. The title page must include the following items:

- The project title
- Applicant/Institution:
- Street Address/City/State/Zip:
- Postal Address:
- Lead PI name, telephone number, email:
- Administrative Point of Contact name, telephone number, email:
- FOA Number:
- DOE/SC Program Office:
- DOE/SC Program Office Technical Contact:
- PAMS Preproposal tracking number:
- Topic: A (Quantum Phenomena) or B (Predictive Control of Reaction Pathways)

**Important Instructions to the Sponsored Research Office of Submitting Institutions**: SC requires that you create one single machine readable PDF file that contains the DOE Title Page, project narrative, biographical sketch, current and pending support, bibliography and references cited, facilities and other resources, equipment, data management plan, and other attachments. This single PDF file may not be scanned from a printed document and must be attached in Field 8 on the Grants.gov form. Do not attach any of the items listed in this paragraph separately in any other field in Grants.gov. If you do, these additional attachments will not become part of the application in PAMS.

## TITLE PAGE SUPPLEMENT FOR PERSONNEL AND BUDGET (PART OF PROJECT NARRATIVE ATTACHED TO FIELD 8 ON THE FORM)

The following templates for personnel and budget tables are required to be included on separate pages as a supplement to the title page.

TABLE 1: PERSONNEL - TEAM MEMBERS (LEAD PI, TASK LEADERS AND SENIOR/KEY PERSONNEL) ON THE APPLICATION AND INSTITUTIONAL AFFILIATIONS

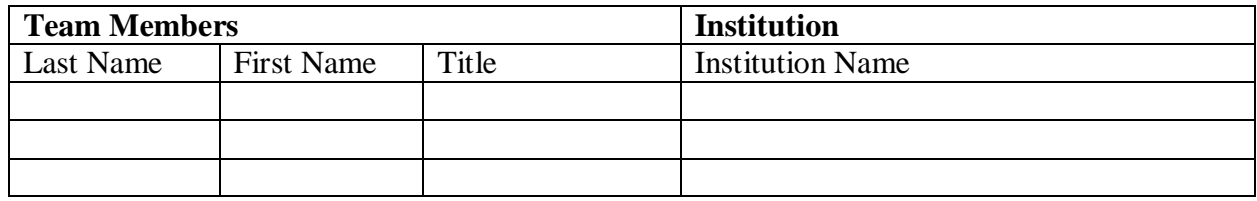

## TABLE 2: BUDGET REQUEST BY INSTITUTION WITH INSTITUTIONAL LEAD PI (\$ IN THOUSANDS)

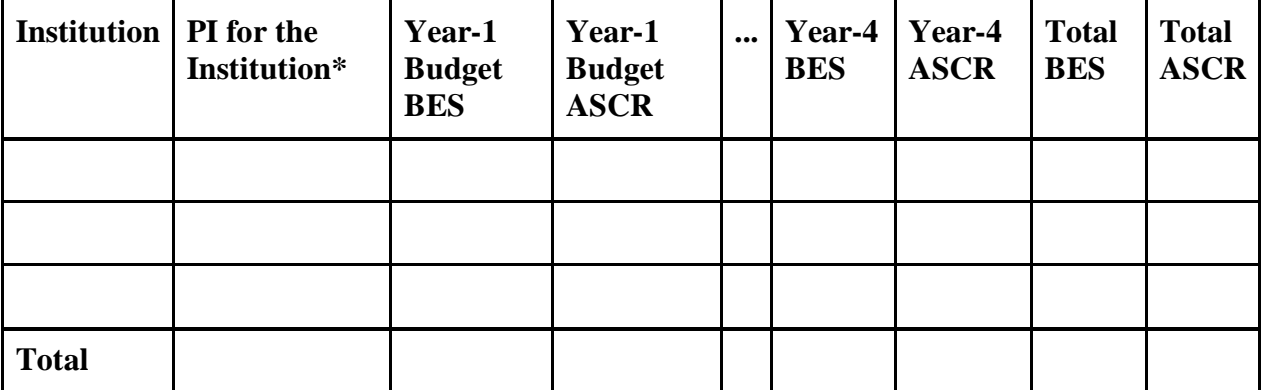

\*Please also indicate if the Institutional PI is also the Lead PI for the application

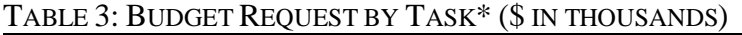

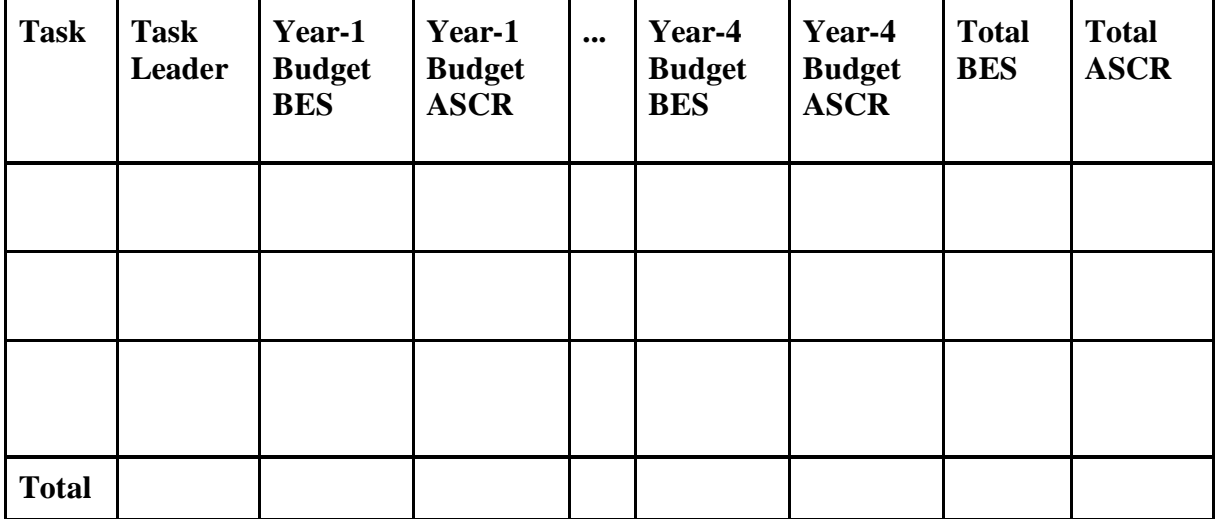

• The task breakdown is only required if the proposed research lends itself to being broken into separate tasks.

#### PROJECT NARRATIVE (FIELD 8 ON THE FORM)

The project narrative **must not exceed a page limit of 20 pages** of technical information, including charts, graphs, maps, photographs, and other pictorial presentations, when printed using standard letter-size (8.5 x 11 inch) paper with 1-inch margins (top, bottom, left, and right). The font must not be smaller than 11 point. Merit reviewers will only consider the number of pages specified in the first sentence of this paragraph. This page limit does not apply to the Title Page, Title Page Supplement, Budget Page(s), Budget Justification, biographical material, publications and references, and appendices, each of which may have its own page limit defined later in this FOA.

Do not include any websites (URLs) that provide supplementary or additional information that constitutes a part of the application. Merit reviewers are not required to access websites; however, Internet publications in a list of references will be treated identically to print publications. See Section VIII for instructions on how to mark proprietary application information. To attach a Project Narrative, click "Add Attachment."

The Project Narrative comprises the research plan for the project. It should contain enough background material in the Introduction, including a brief review of the relevant literature and any prior research in this area, to demonstrate sufficient knowledge of the state of the science. The major part of the narrative should be devoted to a description and justification of the proposed project, including details of the method to be used. It should also include a timeline for the major activities of the proposed project, and should indicate which project personnel will be responsible for which activities. There should be no ambiguity about which personnel will perform particular parts of the project, and the time at which these activities will take place.

The following organization of the Project Narrative is suggested:

- **Background/Introduction**: Explanation of the importance and relevance of the proposed work as well as a review of the relevant literature.
- **Project Objectives:** This section should provide a clear, concise statement of the specific objectives/aims of the proposed project.
- **Proposed Research and Methods:** Identify the hypotheses to be tested (if any) and details of the methods to be used including the integration of experiments with theoretical and computational research efforts.
- **Management Plan and Timetable of Activities**: This section should describe the management structure, how effective collaborations among the participants will be fostered, how integration of computational and science efforts will be attained, and the timeline for all major activities including performance metrics and deliverables. The management structure must be sufficiently flexible to adapt quickly to changing technical challenges and scientific needs. It must clearly indicate the roles and responsibilities of the senior/key members and indicate how activities will be coordinated and communicated among team members.

The Project Narrative is considered the intellectual work of the proposed researchers. Concurrent submission of the same or substantially similar narratives attributed to different researchers may constitute academic dishonesty or research misconduct.

# **Do not attach any of the requested appendices described below as files for fields 9, 10, 11, and 12 in Grants.gov. Follow the below instructions to include the information as appendices in the single, bundled project narrative file.**

#### APPENDIX 1: BIOGRAPHICAL SKETCH

Provide a biographical sketch for the PI and each senior/key person listed in Section A on the R&R Budget form.

- Provide the biographical sketch information as an appendix to your project narrative.
- Do not attach a separate file.
- The biographical sketch appendix will not count in the project narrative page limitation.
- The biographical information (curriculum vitae) for each person must not exceed 2 pages when printed on letter-size  $(8.5 \times 11 \text{ inch})$  paper with 1-inch margins (top, bottom, left, and right) with font not smaller than 11 point.

Detailed instructions may be found in [Section VIII](#page-51-0) of this FOA.

**WARNING**: These instructions have been significantly revised to require disclosure of a variety of potential conflicts of interest or commitment, including participation in foreign government-sponsored talent recruitment programs.

The PI and each senior/key person at the prime applicant and any proposed subaward must provide a list of all sponsored activities, awards, and appointments, whether paid or unpaid; provided as a gift with terms or conditions or provided as a gift without terms or conditions; full-time, part-time, or voluntary; faculty, visiting, adjunct, or honorary; cash or in-kind; foreign or domestic; governmental or private-sector; directly supporting the individual's research or indirectly supporting the individual by supporting students, research staff, space, equipment, or other research expenses. All foreign governmentsponsored talent recruitment programs must be identified in current and pending support.

# APPENDIX 2: CURRENT AND PENDING SUPPORT

Provide a list of all current and pending support for the PI and senior/key personnel, including subawardees, regardless of funding source. Provide the Current and Pending Support as an appendix to your project narrative. Concurrent submission of an application to other organizations for simultaneous consideration will not prejudice its review.

- Do not attach a separate file.
- This appendix will not count in the project narrative page limitation. Detailed instructions may be found in [Section VIII](#page-52-0) of this FOA.

#### APPENDIX 3: BIBLIOGRAPHY & REFERENCES CITED

Provide a bibliography of any references cited in the Project Narrative. Each reference must include the names of all authors (in the same sequence in which they appear in the publication), the article and journal title, book title, volume number, page numbers, and year of publication. For research areas where there are routinely more than 10 coauthors of archival publications, you may use an abbreviated style such as the *Physical Review Letters* (PRL) convention for citations (listing only the first author). For example, your paper may be listed as, "A Really Important New Result," A. Aardvark et. al. (MONGO Collaboration), PRL 999. Include only bibliographic citations. Applicants should be especially careful to follow scholarly practices in providing citations for source materials relied upon when preparing any section of the application. Provide the Bibliography and References Cited information as an appendix to your project narrative.

- Do not attach a separate file.
- This appendix will not count in the project narrative page limitation.

#### APPENDIX 4: FACILITIES & OTHER RESOURCES

This information is used to assess the capability of the organizational resources, including subawardee resources, available to perform the effort proposed. Identify the facilities to be used (Laboratory, Animal, Computer, Office, Clinical and Other). If appropriate, indicate their capacities, pertinent capabilities, relative proximity, and extent of availability to the project. Describe only those resources that are directly applicable to the proposed work. Describe other resources available to the project (e.g., machine shop, electronic shop) and the extent to which they would be available to the project. For proposed investigations requiring access to experimental user facilities maintained by institutions other than the applicant, please provide a document from the facility manager confirming that the researchers will have access to the facility. Please provide the Facility and Other Resource information as an appendix to your project narrative.

- Do not attach a separate file.
- This appendix will not count in the project narrative page limitation.

#### APPENDIX 5: EQUIPMENT

List major items of equipment already available for this project and, if appropriate identify location and pertinent capabilities. Provide the Equipment information as an appendix to your project narrative.

- Do not attach a separate file.
- This appendix will not count in the project narrative page limitation.

#### APPENDIX 6: DATA MANAGEMENT PLAN

Provide a Data Management Plan (DMP) as an appendix to the research narrative.

• This appendix should not exceed a page limit of 3 pages including charts, graphs, maps, photographs, and other pictorial presentations, when printed using standard letter-size (8.5 x 11 inch) paper with 1-inch margins (top, bottom, left, and right)

- Do not attach a separate file.
- This appendix will not count in the project narrative page limitation.

The standard requirements for a DMP may be found in [Section VIII](#page-53-0) of this FOA.

#### APPENDIX 7: LIST OF COLLABORATORS

To identify potential conflicts of interest or bias in selection of reviewers, for all PIs on the proposal, please provide an updated Table B of collaborators previously submitted with the preapplication.

#### APPENDIX 8: OTHER ATTACHMENT

If you need to elaborate on your responses to questions 1-6 on the "Other Project Information" document, please provide the Other Attachment information as an appendix to your project narrative. Information not easily accessible to a reviewer may be included in this appendix, but do not use this appendix to circumvent the page limitations of the application. Reviewers are not required to consider information in this appendix.

- Do not attach a separate file.
- This appendix will not count in the project narrative page limitation.

## REMINDERS REGARDING ALL APPENDICES

- **Follow the above instructions to include the information as appendices to the project narrative file.**
- **These appendices will not count toward the project narrative's page limitation.**
- **Do not attach any files to fields 9, 10, 11, or 12.**

# **3. Research And Related Budget**

Complete the Research and Related Budget form in accordance with the instructions on the form (Activate Help Mode to see instructions) and the following instructions. You must complete a separate budget for each year of support requested. The form will generate a cumulative budget for the total project period. You must complete all the mandatory information on the form before the NEXT PERIOD button is activated. You may request funds under any of the categories listed as long as the item and amount are necessary to perform the proposed work, meet all the criteria for allowability under the applicable Federal cost principles, and are not prohibited by the funding restrictions in this FOA.

Additional information is found in **Section VIII** of this FOA.

# BUDGET JUSTIFICATION (FIELD L ON THE FORM)

Provide a justification that explains all costs proposed in the budget. The following items of advice are offered to assist you in developing a justification.

• Organize the justification by listing items in the same order as presented on the budget.

- Ensure that the narrative matches the budget in dollar amounts and language.
- Explain the line items. If costs are estimated, provide a basis for the estimate. Explain if costs are based on prior experience of similar activities. If a cost is based on the product of two numbers (such as a number of items at a per-item price), ensure that your math is correct.
- If including an inflationary factor for future budget periods, explain the basis for the inflationary factor.

Provide any other information you wish to submit to justify your budget request. Including items in the budget justification is not considered a form of cost-sharing: Provide the details of all personnel (key or other) who will be working on the award, regardless of their source(s) of compensation. Explain their source(s) of compensation if it is not from this award. Include the indirect cost rate agreement as a part of the budget justification.

**Attach a single budget justification file for the entire project period in field L.** The file automatically carries over to each budget year.

Additional information is found in [Section VIII](#page-54-0) of this FOA.

## **4. R&R Subaward Budget Attachment(s) Form**

**Budgets for Subawardees**: You must provide a separate R&R budget and budget justification for each subawardee. Download the R&R Budget Attachment from the R&R SUBAWARD BUDGET ATTACHMENT(S) FORM and either e-mail it to each subawardee that is required to submit a separate budget or use the collaborative features of Workspace. After the subawardee has either e-mailed its completed budget back to you or completed it within Workspace, attach it to one of the blocks provided on the form. Use up to 10 letters of the subawardee's name (plus.pdf) as the file name (e.g., ucla.pdf or energyres.pdf). Filenames must not exceed 50 characters.

If the project involves more subawardees than there are places in the SUBAWARD BUDGET ATTACHMENT(S) FORM, the additional subaward budgets may be saved as PDF files and appended to the Budget Justification attached to Field L.

Applicants should consult their local information technology ("IT") support resources for any necessary assistance in converting the forms downloaded from Grants.gov into plain PDF files that can be combined into one non-Portfolio PDF file (the Budget Justification).

Ensure that any files received from subawardees are the PDF files extracted from the SUBAWARD BUDGET ATTACHMENT(S) FORM. Errors will be created if a subawardee sends a prime applicant a budget form that was not extracted from the application package.

Note: If an application proposes subawards to a DOE National Laboratory, a Federal agency, or another Federal agency's FFRDC, the value of such proposed subawards may be deducted from any resulting award: Those classes of organizations may be paid directly by SC. However, the details of such proposed budgets are an essential for understanding and analyzing the proposed research.

# **5. Project/Performance Site Location(s)**

Indicate the primary site where the work will be performed. If a portion of the project will be performed at any other site(s), identify the site location(s) in the blocks provided.

Note that the Project/Performance Site Congressional District is entered in the format of the 2 digit state code followed by a dash and a 3 digit Congressional district code, for example VA-001. Hover over this field for additional instructions.

Use the Next Site button to expand the form to add additional Project/Performance Site Locations.

# **6. Disclosure of Lobbying Activities (SF-LLL)**

If any funds other than Federal appropriated funds have been paid or will be paid to any person for influencing or attempting to influence an officer or employee of any agency, a Member of Congress, an officer or employee of Congress, or an employee of a Member of Congress in connection with the grant/cooperative agreement, you must complete and submit Standard Form - LLL, "Disclosure Form to Report Lobbying."

# **7. Summary of Required Forms/Files**

Your application must include the following items:

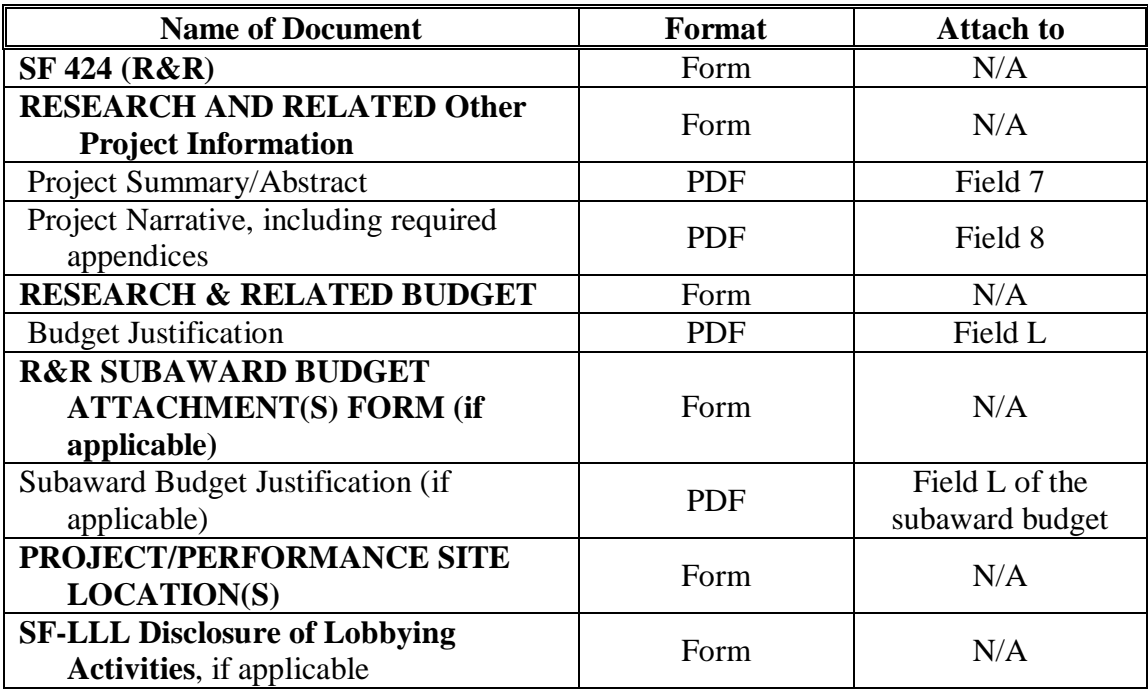

#### <span id="page-29-0"></span>**E. SUBMISSIONS FROM SUCCESSFUL APPLICANTS**

If selected for award, DOE reserves the right to request additional or clarifying information for any reason deemed necessary, including, but not limited to:

- Indirect cost information
- Other budget information
- Name and phone number of the Designated Responsible Employee for complying with national policies prohibiting discrimination (See 10 CFR 1040.5)
- Representation of Limited Rights Data and Restricted Software, if applicable
- Commitment Letter from Third Parties Contributing to Cost Sharing, if applicable
- Environmental Information

Applicants that are not institutions of higher education, that request indirect costs, and that do not already have an Indirect Cost Rate Agreement with their Cognizant Federal Agency or documentation of rates accepted for estimating purposes by DOE or another Federal agency, are advised to begin preparing an Indirect Cost Rate Proposal for submission, upon request, to the DOE contract specialist/grants management specialist who will evaluate your application if you are selected for award.

## <span id="page-30-0"></span>**F. SUBMISSION DATES AND TIMES**

#### **1. Letter of Intent Due Date**

Not applicable.

# **2. Pre-application Due Date**

The pre-application due date is printed on the cover of this FOA.

You are encouraged to submit your pre-application well before the deadline. Pre-applications may be submitted at any time between the publication of this FOA and the stated deadline.

#### **3. Application Due Date**

The application due date is printed on the cover of this FOA.

You are encouraged to transmit your application well before the deadline. Applications may be submitted at any time between the publication of this FOA and the stated deadline.

#### **4. Late Submissions**

Delays in submitting letters of intent, pre-applications, and applications may be unavoidable. DOE has accepted late submissions when applicants have been unable to make timely submissions because of widespread technological disruptions or significant natural disasters. DOE has made accommodations for incapacitating or life-threatening illnesses and for deaths of immediate family members. Other circumstances may or may not justify late submissions. Unacceptable justifications include the following:

- Failure to begin submission process early enough.
- Failure to provide sufficient time to complete the process.
- Failure to understand the submission process.
- Failure to understand the deadlines for submissions.
- Failure to satisfy prerequisite registrations.
- Unavailability of administrative personnel.

You are responsible for beginning the submission process in sufficient time to accommodate reasonably foreseeable incidents, contingencies, and disruptions.

Applicants must contact the Program Office/Manager listed in this FOA to discuss the option of a late submission. Contacting the Program Office/Manager after the deadline may reduce the likelihood that a request will be granted.

DOE notes that not all requests for late submission will be approved.

You may be able to submit your application in response to the currently available SC Annual Solicitation. Please contact the Program Office/Manager listed in this FOA to discuss this option.

# **Section V - APPLICATION REVIEW INFORMATION**

# <span id="page-32-1"></span><span id="page-32-0"></span>**A. CRITERIA**

## **1. Initial Review Criteria**

Prior to a comprehensive merit evaluation, DOE will perform an initial review in accordance with 10 CFR 605.10(b) to determine that (1) the applicant is eligible for the award; (2) the information required by the FOA has been submitted; (3) all mandatory requirements are satisfied; (4) the proposed project is responsive to the objectives of the FOA, and (5) the proposed project is not duplicative of programmatic work. Applications that fail to pass the initial review will not be forwarded for merit review and will be eliminated from further consideration.

# **2. Merit Review Criteria**

Applications will be subjected to scientific merit review (peer review) and will be evaluated against the following criteria as found in 10 CFR 605.10(d), the Office of Science Financial Assistance Program Rule.

- Scientific and/or Technical Merit of the Project;
- Appropriateness of the Proposed Method or Approach;
- Competency of Applicant's Personnel and Adequacy of Proposed Resources; and
- Reasonableness and Appropriateness of the Proposed Budget.

Merit reviewers will be asked to evaluate two additional criteria:

- Adequacy of the Management Plan
- Synergy among the PI and Co-PIs

Note that external peer reviewers are selected with regard to both their scientific expertise and the absence of conflict-of-interest issues. Both Federal and non-Federal reviewers may be used, and submission of an application constitutes agreement that this is acceptable to the investigator(s) and the submitting institution.

The questions below are provided to the merit reviewers to elaborate the criteria established by regulation:

SCIENTIFIC AND/OR TECHNICAL MERIT OF THE PROPOSED RESEARCH

- What is the scientific innovation of the proposed research?
- What is the likelihood of achieving valuable results?
- How might the results of the proposed work impact the direction, progress, and thinking in relevant scientific fields of research?
- How will the research accelerate scientific discovery through computation on DOE HPC systems?
- How does the proposed work compare with other efforts in its field, both in terms of scientific and/or technical merit and originality?
- Is the Data Management Plan suitable for the proposed research? To what extent does it support the validation of research results? To what extent will research products, including data, be made available and reusable to advance the field of research?

## APPROPRIATENESS OF THE PROPOSED METHOD OR APPROACH

- How logical and feasible are the research approaches? Are alternative strategies considered?
- How does the proposed research employ innovative concepts or methods?
- What are the strengths and weakness of the conceptual framework, methods, and analyses? How well are these justified and developed, and are they likely to lead to scientifically valid conclusions?
- How will the proposed research exploit existing resources or contribute new resources (e.g., algorithms, software) and avoid duplication of existing resources?
- How does the proposed research plan recognize and attempt to address the mathematical, algorithmic, software, or architectural challenges arising in the relevant computations on DOE HPC systems?

## COMPETENCY OF APPLICANT'S PERSONNEL AND ADEQUACY OF PROPOSED RESOURCES

- What is the past performance, expertise, and potential of the research team?
- How well qualified is the research team to carry out the proposed research?
- Are the research environment and facilities adequate for performing the research?
- How does the proposed work take advantage of unique DOE HPC facilities and capabilities?

# REASONABLENESS AND APPROPRIATENESS OF THE PROPOSED BUDGET

- Are the proposed budget and staffing levels adequate to carry out the proposed research?
- Is the budget reasonable and appropriate for the scope and all aspects of the collaboration?
- Does the budget (or allocation of time) provide for adequate commitment by senior contributors? Do any components of the project rely upon efforts by unpaid contributors?

# ADEQUACY OF THE MANAGEMENT PLAN

- What are the strengths and weaknesses of the application's management plan, including the proposed timeline, clear task plan, and diversity at all staffing levels?
- How does the project demonstrate a functional collaboration between domain scientists and applied mathematicians or computer scientists?
- Does the organizational structure delineate the roles and responsibilities of the Lead PI and senior/key personnel?
- How will success and failure be evaluated and the project reconfigured as needed?

• Why is the proposed collaboration necessary to achieve the proposed results?

# SYNERGY AMONG THE PI AND CO-PIS

- Does the interdisciplinary team include expertise in the domain science, computer science and applied mathematics?
- Evaluate the synergy among the participants. Are the applied mathematicians and computer scientists conducting significant research and are they well integrated?
- How is the proposed team of researchers likely to work together in a cohesive and integrated manner?
- Will the proposed collaboration result in advances that would not have been accomplished by those same researchers working separately? Have the applicants defined scientific problems that are likely to be addressed only through close collaboration among the researchers on the application?

# <span id="page-34-0"></span>**B. REVIEW AND SELECTION PROCESS**

# **1. Merit Review**

Applications that pass the initial review will be subjected to a formal merit review and will be evaluated based on the criteria codified at 10 CFR 605.10(d) in accordance with the guidance provided in the "Office of Science Merit Review System for Financial Assistance," which is available at: [https://science.osti.gov/grants/policy-and-guidance/merit-review-system/.](https://science.osti.gov/grants/policy-and-guidance/merit-review-system/)

# **2. Program Policy Factors**

The Selection Official may consider any of the following program policy factors in making the selection, listed in no order of significance:

- Availability of funds
- Relevance of the proposed activity to SC priorities
- Ensuring an appropriate balance of activities within SC programs
- Performance under current awards
- Maximizing the use of DOE HPC user facilities
- Ensuring opportunities to investigators not currently supported by DOE
- Commitment to sharing the results of research
- Promoting the diversity of supported investigators
- Promoting the diversity of institutions receiving awards

# **3. Selection**

The Selection Official will consider the findings of the merit review and may consider any of the Program Policy Factors described above.

## **4. Review of Risk**

Pursuant to 2 CFR 200.206, DOE will conduct an additional review of the risk posed by applications submitted under this FOA. Such review of risk will include:

- Ouality of the application,
- Reports and findings from audits performed under 2 CFR 200 or OMB Circular A-133, and
- Systems maintained under 2 CFR 180.

DOE may make use of other publicly available information and the history of an applicant's performance under DOE or other Federal agency awards.

Applicants with no prior performance of DOE awards may be asked to provide information about their financial stability and or their ability to comply with the management standards of 2 CFR 200.

#### **5. Discussions and Award**

The Government may enter into discussions with a selected applicant for any reason deemed necessary, including but not limited to the following: (1) the budget is not appropriate or reasonable for the requirement; (2) only a portion of the application is selected for award; (3) the Government needs additional information to determine that the recipient is capable of complying with the requirements in 2 CFR 200 as modified by 2 CFR 910 (DOE Financial Assistance Regulation); and/or (4) special terms and conditions are required. Failure to resolve satisfactorily the issues identified by the Government will preclude award to the applicant.

# <span id="page-35-0"></span>**C. ANTICIPATED NOTICE OF SELECTION AND AWARD DATES**

It is anticipated that the award selection will be completed by June 2021. It is expected that awards will be made in Fiscal Year 2021.
# **Section VI – AWARD ADMINISTRATION INFORMATION**

# **A. AWARD NOTICES**

# **1. Notice of Selection**

**Selected Applicants Notification**: DOE will notify applicants selected for award. This notice of selection is not an authorization to begin performance.

**Non-selected Notification**: Organizations whose applications have not been selected will be advised as promptly as possible. This notice will explain why the application was not selected.

# **2. Notice of Award**

An Assistance Agreement issued by the contracting officer is the authorizing award document. It normally includes, either as an attachment or by reference, the following items: (1) Special Terms and Conditions, (2) Intellectual Property Provisions, (3) Federal Assistance Reporting Checklist and Instructions, (4) Budget Pages, (5) The Research Terms and Conditions, available at [https://www.nsf.gov/pubs/policydocs/rtc/rtcoverlay\\_march17.pdf,](https://www.nsf.gov/pubs/policydocs/rtc/rtcoverlay_march17.pdf) and DOE Agency Specific Requirements, available at [https://www.nsf.gov/awards/managing/rtc.jsp,](https://www.nsf.gov/awards/managing/rtc.jsp) (6) Applicable program regulations, 10 CFR 605 at [https://www.ecfr.gov/,](https://www.ecfr.gov/) (7) DOE Assistance Regulations, 2 CFR part 200 as amended by 2 CFR part 910 at [https://www.ecfr.gov/,](https://www.ecfr.gov/) (8) Application/proposal as approved by DOE, (9) National Policy Assurances to Be Incorporated as Award Terms in effect on date of award at [https://www.nsf.gov/awards/managing/rtc.jsp.](https://www.nsf.gov/awards/managing/rtc.jsp)

# TERMS AND CONDITIONS

Sample DOE Special Terms and Conditions for Use in Most Grants and Cooperative Agreements are located at [https://energy.gov/management/office-management/operational](https://energy.gov/management/office-management/operational-management/financial-assistance/financial-assistance-forms)[management/financial-assistance/financial-assistance-forms](https://energy.gov/management/office-management/operational-management/financial-assistance/financial-assistance-forms) under Award Terms.

The standard DOE financial assistance intellectual property provisions applicable to various types of recipients are located at: <https://energy.gov/gc/standard-intellectual-property-ip-provisions-financial-assistance-awards>

# NATIONAL POLICY ASSURANCES

The National Policy Assurances To Be Incorporated As Award Terms are located at [https://energy.gov/management/office-management/operational-management/financial](https://energy.gov/management/office-management/operational-management/financial-assistance/financial-assistance-forms)[assistance/financial-assistance-forms](https://energy.gov/management/office-management/operational-management/financial-assistance/financial-assistance-forms) under Award Terms.

# **B. ADMINISTRATIVE AND NATIONAL POLICY REQUIREMENTS**

The following additional policy provisions are applicable to this FOA. The full text of each provision is in [Section VIII](#page-62-0) of this FOA and may be accessed by navigating to the hyperlinks below:

[1. Evaluation and Administration by Non-Federal Personnel](#page-62-1)

[2. Government Right to Reject or Negotiate](#page-62-2)

[3. Intergovernmental Review](#page-62-3)

[4. Modifications](#page-62-4)

Awards made under this FOA are subject to the following Administrative and National Policy Requirements. The full text of each provision is in [Section VIII](#page-78-0) of this FOA and may be accessed by navigating to the hyperlinks below:

[1. Administrative Requirements](#page-63-0)

[2. Availability of Funds](#page-63-1)

[3. Conference Spending \(February 2015\)](#page-63-2)

- [4. Commitment of Public Funds](#page-63-3)
- [5. Corporate Felony Conviction and Federal Tax Liability Representations \(March 2014\)](#page-63-4)
- [6. Environmental, Safety and Health \(ES&H\) Performance of Work at DOE Facilities](#page-64-0)
- [7. Federal, State, and Local Requirements](#page-64-1)
- [8. Funding Restrictions](#page-64-2)
- [9. Implementation of Executive Order 13950, Combating Race and Sex Stereotyping](#page-64-3)
- [10. National Environmental Policy Act \(NEPA\) Compliance](#page-65-0)
- [11. Nondisclosure and Confidentiality Agreements Representations \(June 2015\)](#page-65-1)
- [12. Notice Regarding Eligible/Ineligible Activities](#page-66-0)
- [13. Prohibition on Lobbying Activity](#page-66-1)
- [14. Proprietary Application Information](#page-66-2)
- [15. Publications](#page-67-0)
- [16. Registration Requirements](#page-67-1)
- [17. Rights in Technical Data](#page-67-2)
- [18. Subaward and Executive Reporting](#page-67-3)
- [19. Title to Subject Inventions](#page-68-0)

# **C. REPORTING**

Reporting requirements are identified on the Federal Assistance Reporting Checklist, DOE F 4600.2, attached to the award agreement. The standard checklist is available at [http://energy.gov/management/office-management/operational-management/financial](http://energy.gov/management/office-management/operational-management/financial-assistance/financial-assistance-forms)[assistance/financial-assistance-forms](http://energy.gov/management/office-management/operational-management/financial-assistance/financial-assistance-forms) under Award Forms: Individual awards may impose additional requirements.

# **D. REPORTING OF MATTERS RELATED TO RECIPIENT INTEGRITY AND PERFORMANCE (DECEMBER 2015)**

DOE, prior to making a Federal award with a total amount of Federal share greater than the simplified acquisition threshold, is required to review and consider any information about the applicant that is in the designated integrity and performance system accessible through SAM (currently FAPIIS) (see 41 USC 2313).

The applicant, at its option, may review information in the designated integrity and performance

systems accessible through SAM and comment on any information about itself that a Federal awarding agency previously entered and is currently in the designated integrity and performance system accessible through SAM.

DOE will consider any written comments by the applicant, in addition to the other information in the designated integrity and performance system, in making a judgment about the applicant's integrity, business ethics, and record of performance under Federal awards when completing the review of risk posed by applicants as described in 2 CFR 200.206 Federal awarding agency review of risk posed by applicants.

# **Section VII - QUESTIONS/AGENCY CONTACTS**

# **A. QUESTIONS**

Questions relating to the Grants.gov registration process, system requirements, how an application form works, or the submittal process must be directed to Grants.gov at 1-800- 518-4726 or [support@Grants.gov.](mailto:support@grants.gov) DOE cannot answer these questions. Please only contact the Grants.gov help desk for questions related to Grants.gov.

For help with PAMS, click the "External User Guide" link on the PAMS website, [https://pamspublic.science.energy.gov/.](https://pamspublic.science.energy.gov/) You may also contact the PAMS Help Desk, which can be reached Monday through Friday, 9AM – 5:30 PM Eastern Time. Telephone: (855) 818-1846 (toll free) or (301) 903-9610, Email: [sc.pams-helpdesk@science.doe.gov.](mailto:sc.pams-helpdesk@science.doe.gov) All submission and inquiries about this FOA should reference the FOA number on the cover of this Announcement. Please contact the PAMS help desk for technological issues with the PAMS system.

Questions regarding the specific program areas and technical requirements may be directed to the technical contacts listed for each program within the FOA or below. Please contact the program staff with all questions not directly related to the Grants.gov or PAMS systems.

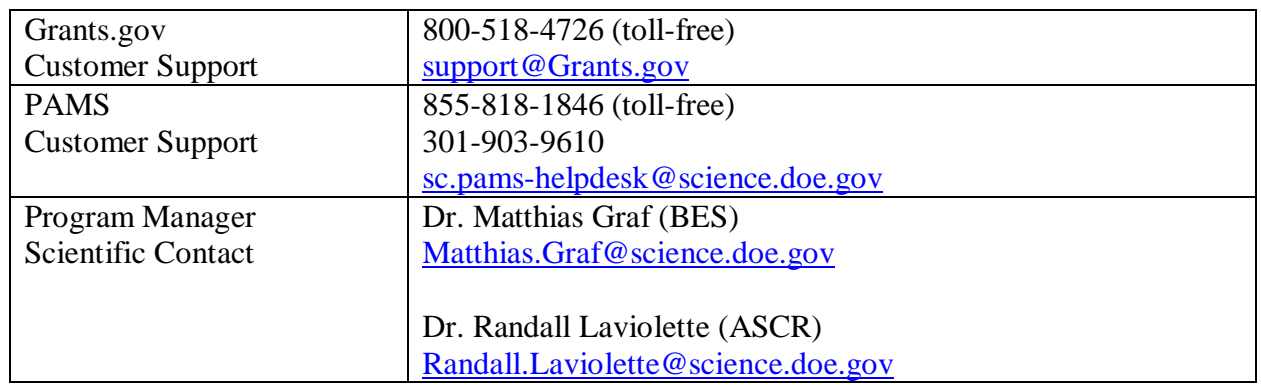

# **B. AGENCY CONTACTS**

# **Section VIII – SUPPLEMENTARY MATERIAL**

# **A. HOW-TO GUIDES**

# **1. How to Distinguish Between a New and Renewal Application**

**New Application:** An application must be submitted as "new" in the following circumstances:

- When applying for funding to create a new research award that has not previously received DOE funding, including any funding for the current year.
- When applying for funding to support continued research from the same applicant institution as the current grant but with a significant change in fundamental nature of the research.
- When applying for funding to support continued research supported by an existing DOE award but at a new applicant institution.

**Renewal Application:** A renewal application is appropriate when funds are requested for an award that has no changes in the following items:

- The recipient/applicant institution
- The award's senior leadership
- The fundamental nature of the award

A change in an award's PI does not necessarily require submission as a new application: The change in personnel must be considered in light of other changes.

Renewal applications compete for funds with all other peer-reviewed applications and must be developed as fully as though the applicant were applying for the first time. Renewal applications must be submitted by the same sponsoring institution as that holding the current grant award for which renewal funding is requested, and the proposed research topic must be logical scientific extensions of the research that has been performed in the current award.

For renewal applications only, the PI is required to submit a Renewal Proposal Products section through SC's PAMS website at [https://pamspublic.science.energy.gov.](https://pamspublic.science.energy.gov/) The PI must enter into PAMS each product created during the course of the previous project period. Types of products include publications, intellectual property, technologies or techniques, and other products such as databases or software. As soon as the renewal application is assigned to a program manager, the PI will receive an automated email from PAMS ([<PAMS.Autoreply@science.doe.gov>](mailto:PAMS.Autoreply@science.doe.gov)) instructing him or her to navigate to the PAMS Task tab to complete and submit the Renewal Proposal Products. The submitted product list will be sent for merit review as part of the application. The application will not be considered complete and cannot be sent for review until the product list has been submitted.

# **2. How Federally-Affiliated Organizations May Participate and Be Funded**

VALUE/FUNDING FOR DOE/NNSA NATIONAL LABORATORIES AND NON-DOE/NNSA FFRDCS

For grant awards, the value of, and funding for, a DOE/National Nuclear Security Administration (NNSA) National Laboratory contractor, a non-DOE/NNSA Federally Funded Research and

Development Center (FFRDC) contractor, or another Federal agency's portion of the work will not be included in the award to the successful applicant. DOE will fund a DOE/NNSA National Laboratory contractor through the DOE field work authorization system or other appropriate process and will fund non-DOE/NNSA FFRDC contractors and other Federal agencies through an interagency agreement in accordance with the Economy Act, 31 USC 1535, or other statutory authority.

### **RESPONSIBILITY**

The successful prime applicant/awardee (lead organization) will be the responsible authority regarding the settlement and satisfaction of all contractual and administrative issues, including but not limited to, disputes and claims arising out of any agreement between the applicant and any team member, and/or subawardee.

If an award is made to a DOE/NNSA National Laboratory, all Disputes and Claims will be resolved in accordance with the terms and conditions of the DOE/NNSA National Laboratory's management and operating (M&O) contract, as applicable, in consultation between DOE and the prime awardee.

If an award is made to another Federal agency or its FFRDC contractor, all Disputes and Claims will be resolved in accordance with the terms and conditions of the interagency agreement in consultation between DOE and the prime awardee.

### **3. How Federally-Affiliated Organizations May Apply**

#### DOE/NNSA NATIONAL LABORATORY CONTRACTORS

DOE/NNSA National Laboratory Contractors, if eligible either as a prime applicant or a proposed team member on another entity's application, should ensure that their cognizant DOE/NNSA Contracting Officer provides written authorization. This authorization should be submitted with the application as part of the Budget Justification for DOE/NNSA National Laboratory Contractor File. [This is not required for the National Energy Technology Laboratory because it is a Government Owned/Government Operated (GOGO).] **Please note that failure to provide this authorization may result in rejection of an application prior to merit review.** If a DOE/NNSA National Laboratory Contractor is selected for award, or proposed as a team member, the proposed work will be authorized under the DOE field work authorization system or other appropriate process and performed under the laboratory Contractor's M&O contract, as applicable. The following wording is acceptable for the authorization:

"Authorization is granted for the \_\_\_\_\_\_\_\_\_\_\_\_\_ Laboratory to participate in the proposed project. The work proposed for the laboratory is consistent with or complementary to the missions of the laboratory and will not adversely impact execution of the DOE/NNSA assigned programs at the laboratory."

### NON-DOE/NNSA FFRDCS

Non-DOE/NNSA FFRDCs, if eligible either as a prime applicant or a proposed team member on another entity's application, should follow the following guidelines:

The prime applicant must obtain written authorization for non-DOE/NNSA FFRDC participation. The cognizant Contracting Officer for the Federal agency sponsoring the FFRDC contractor must authorize in writing the participation of the FFRDC contractor on the proposed project and this authorization should be submitted with the application. The written authorization must also contain a determination that the use of a FFRDC contractor is consistent with the contractor's authority under its award and does not place the FFRDC contractor in direct competition with the private sector, in accordance with FAR Part 17.5. **Please note that failure to provide this authorization may result in rejection of an application prior to merit review.** The following wording is acceptable for the authorization:

"Authorization is granted for the \_\_\_\_\_\_\_\_\_\_\_\_\_ Laboratory to participate in the proposed project. The work proposed for the laboratory is consistent with or complementary to the missions of the laboratory and will not adversely impact execution of the (insert agency) assigned programs at the laboratory. This laboratory is authorized to perform the work proposed in the application submitted under DOE Funding Opportunity Announcement <<Include the FOA number on the cover page>> by the following statutory authority (insert statute name, citation, and section) ."

### OTHER FEDERAL AGENCIES

Other Federal Agencies, if eligible either as a prime applicant or a proposed team member on another entity's application, must include in their budget justifications any specific statutory authorization (other than the Economy Act) that permits their receipt of an interagency agreement or that authorizes the payment of certain costs.

### **4. How Consortia May be Used**

#### INCORPORATED CONSORTIA

Incorporated consortia, which may include domestic and/or foreign entities, are eligible to apply for funding as a prime recipient (lead organization) or subawardee (team member).

Each incorporated consortium must have an internal governance structure and a written set of internal rules. Upon request, the consortium must provide a written description of its internal governance structure and its internal rules to the DOE contracting officer. There is no requirement that subawards be formalized into incorporated consortia.

#### UNINCORPORATED CONSORTIA

Unincorporated consortia (team arrangements), which may include domestic and foreign entities, must designate one member of the consortium to serve as the prime recipient/consortium representative (lead organization). There is no requirement that subawards be formalized into unincorporated consortia.

Upon request, unincorporated consortia must provide the DOE contracting officer with a collaboration agreement, commonly referred to as the articles of collaboration, which sets out the rights and responsibilities of each consortium member. This agreement binds the individual consortium members together and should discuss, among other things, the consortium's:

- Management structure;
- Method of making payments to consortium members;
- Means of ensuring and overseeing members' efforts on the project;
- Provisions for members' cost sharing contributions; and
- Provisions for ownership and rights in intellectual property developed previously or under the agreement.

Note that a consortium is applied for in one application and results in one award with subawards to consortia members. Multi-institutional teams may, if permitted under this FOA, submit collaborative applications with each institution submitting its own application with an identical research narrative, resulting in multiple awards to the collaborating institutions.

# **5. How to Submit Letters of Intent**

Do not submit an LOI unless an FOA requires or allows their submission.

It is important that the LOI be a single file with extension .pdf, .docx, or .doc. The filename must not exceed 50 characters. The PI and anyone submitting on behalf of the PI must register for an account in PAMS before it will be possible to submit a letter of intent. **All PIs and those submitting LOIs on behalf of PIs are encouraged to establish PAMS accounts as soon as possible to avoid submission delays.**

You may use the Internet Explorer, Firefox, Google Chrome, or Safari browsers to access PAMS.

### **Submit Your Letter of Intent:**

- Create your letter of intent outside the system and save it as a file with extension .docx, .doc, or .pdf. Make a note of the location of the file on your computer so you can browse for it later from within PAMS.
- Log into PAMS and click the Proposals tab. Click the "View / Respond to Funding" Opportunity Announcements" link and find the current announcement in the list. Click the "Actions/Views" link in the Options column next to this announcement to obtain a dropdown menu. Select "Submit Letter of Intent" from the dropdown.
- On the Submit Letter of Intent page, select the institution from which you are submitting this LOI from the Institution dropdown. If you are associated with only one institution in the system, there will only be one institution in the dropdown.
- Note that you must select one and only one PI per LOI; to do so, click the "Select PI" button on the far right side of the screen. Find the appropriate PI from the list of all registered users from your institution returned by PAMS. (Hint: You may have to sort, filter, or search

through the list if it has multiple pages.) Click the "Actions" link in the Options column next to the appropriate PI to obtain a dropdown menu. From the dropdown, choose "Select PI."

- If the PI for whom you are submitting does not appear on the list, it means he or she has not yet registered in PAMS. For your convenience, you may have PAMS send an email invitation to the PI to register in PAMS. To do so, click the "Invite PI" link at the top left of the "Select PI" screen. You can enter an optional personal message to the PI in the "Comments" box, and it will be included in the email sent by PAMS to the PI. You must wait until the PI registers before you can submit the LOI. Save the LOI for later work by clicking the "Save" button at the bottom of the screen. It will be stored in "My Letters of Intent" for later editing.
- Enter a title for your letter of intent.
- Select the appropriate technical contact from the Program Manager dropdown.
- To upload the LOI file into PAMS, click the "Attach File" button at the far right side of the screen. Click the "Browse" (or "Choose File" depending on your browser) button to search for your file. You may enter an optional description of the file you are attaching. Click the "Upload" button to upload the file.
- At the bottom of the screen, click the "Submit to DOE" button to save and submit the LOI to DOE.
- Upon submission, the PI will receive an email from the PAMS system [<PAMS.Autoreply@science.doe.gov>](mailto:PAMS.Autoreply@science.doe.gov) acknowledging receipt of the LOI.

You are encouraged to register for an account in PAMS at least a week in advance of the LOI submission deadline so that there will be no delays with your submission.

WARNING: The PAMS website at<https://pamspublic.science.energy.gov/> will permit you to edit a previously submitted LOI in the time between your submission and the deadline. If you choose to edit, doing so will remove your previously submitted version from consideration. If you are still editing at the time of the deadline, you will not have a valid submission. Please pay attention to the deadline.

### **6. How to Submit a Pre-Application**

Do not submit a pre-application unless an FOA requires or permits their submission.

It is important that the pre-application be a single file with extension .pdf, .docx, or .doc. The filename must not exceed 50 characters. The PI and anyone submitting on behalf of the PI must register for an account in PAMS before it will be possible to submit a pre-application. All PIs and those submitting pre-applications on behalf of PIs are encouraged to establish PAMS accounts as soon as possible to avoid submission delays.

You may use the Internet Explorer, Firefox, Google Chrome, or Safari browsers to access PAMS.

# **Submit Your Pre-Application:**

- Create your pre-application (called a preproposal in PAMS) outside the system and save it as a file with extension .docx, .doc, or .pdf. Make a note of the location of the file on your computer so you can browse for it later from within PAMS.
- Log into PAMS and click the Proposals tab. Click the "View / Respond to Funding Opportunity Announcements" link and find the current announcement in the list. Click the "Actions/Views" link in the Options column next to this announcement to obtain a dropdown menu. Select "Submit Preproposal" from the dropdown.
- On the Submit Preproposal page, select the institution from which you are submitting this preproposal from the Institution dropdown. If you are associated with only one institution in the system, there will only be one institution in the dropdown.
- Note that you must select one and only one PI per preproposal; to do so, click the "Select PI" button on the far right side of the screen. Find the appropriate PI from the list of all registered users from your institution returned by PAMS. (Hint: You may have to sort, filter, or search through the list if it has multiple pages.) Click the "Actions" link in the Options column next to the appropriate PI to obtain a dropdown menu. From the dropdown, choose "Select PI."
- If the PI for whom you are submitting does not appear on the list, it means he or she has not yet registered in PAMS. For your convenience, you may have PAMS send an email invitation to the PI to register in PAMS. To do so, click the "Invite PI" link at the top left of the "Select PI" screen. You can enter an optional personal message to the PI in the "Comments" box, and it will be included in the email sent by PAMS to the PI. You must wait until the PI registers before you can submit the preproposal. Save the preproposal for later work by clicking the "Save" button at the bottom of the screen. It will be stored in "My Preproposals" for later editing.
- Enter a title for your preproposal.
- Select the appropriate technical contact from the Program Manager dropdown.
- To upload the preproposal file into PAMS, click the "Attach File" button at the far right side of the screen. Click the "Browse" (or "Choose File" depending on your browser) button to search for your file. You may enter an optional description of the file you are attaching. Click the "Upload" button to upload the file.
- At the bottom of the screen, click the "Submit to DOE" button to save and submit the preproposal to DOE.
- Upon submission, the PI will receive an email from the PAMS system [<PAMS.Autoreply@science.doe.gov>](mailto:PAMS.Autoreply@science.doe.gov) acknowledging receipt of the preproposal.

You are encouraged to register for an account in PAMS at least a week in advance of the preproposal submission deadline so that there will be no delays with your submission.

WARNING: The PAMS website at [https://pamspublic.science.energy.gov](https://pamspublic.science.energy.gov/) will permit you to edit a previously submitted pre-application in the time between your submission and the deadline. If you choose to edit, doing so will remove your previously submitted version from consideration. If you are still editing at the time of the deadline, you will not have a valid submission. Please pay attention to the deadline.

### **7. How to Register and Submit an Application in Grants.gov**

This section provides the application submission and receipt instructions for applications to SC. Please read the following instructions carefully and completely.

#### ELECTRONIC DELIVERY

SC is participating in the Grants.gov initiative to provide the grant community with a single site to find and apply for grant funding opportunities. SC requires applicants to submit their applications online through Grants.gov.

#### HOW TO REGISTER TO APPLY THROUGH GRANTS.GOV

a. Instructions: Read the instructions below about registering to apply for SC funds. Applicants should read the registration instructions carefully and prepare the information requested before beginning the registration process. Reviewing and assembling the required information before beginning the registration process will alleviate last-minute searches for required information.

Organizations must have a Data Universal Numbering System (DUNS) Number, active System for Award Management (SAM) registration, and Grants.gov account to apply for grants. If individual applicants are eligible to apply for this FOA, then you may begin with step 3, Create a Grants.gov Account, listed below.

Creating a Grants.gov account can be completed online in minutes, but DUNS and SAM registrations may take several weeks. Therefore, an organization's registration should be done in sufficient time to ensure it does not impact the entity's ability to meet required application submission deadlines.

Complete organization registration instructions can be found on Grants.gov here: [https://www.Grants.gov/web/grants/applicants/organization-registration.html](https://www.grants.gov/web/grants/applicants/organization-registration.html)

1) *Obtain a DUNS Number*: All entities applying for funding, including renewal funding, must have a DUNS Number from Dun & Bradstreet (D&B). Applicants must enter the DUNS Number in the data entry field labeled "Organizational DUNS" on the SF-424 form. For more detailed instructions for obtaining a DUNS Number, refer to: [https://www.Grants.gov/web/grants/applicants/organization-registration/step-1-obtain](https://www.grants.gov/web/grants/applicants/organization-registration/step-1-obtain-duns-number.html)[duns-number.html](https://www.grants.gov/web/grants/applicants/organization-registration/step-1-obtain-duns-number.html)

2) *Register with SAM*: All organizations applying online through Grants.gov must register with SAM at [https://www.sam.gov.](https://www.sam.gov/) Failure to register with SAM will prevent your organization from applying through Grants.gov. SAM registration must be renewed annually. For more detailed instructions for registering with SAM, refer to: [https://www.Grants.gov/web/grants/applicants/organization-registration/step-2-register](https://www.grants.gov/web/grants/applicants/organization-registration/step-2-register-with-sam.html)[with-sam.html](https://www.grants.gov/web/grants/applicants/organization-registration/step-2-register-with-sam.html)

3) *Create a Grants.gov Account*: The next step is to register an account with Grants.gov. Follow the on-screen instructions or refer to the detailed instructions here: [https://www.Grants.gov/web/grants/applicants/registration.html](https://www.grants.gov/web/grants/applicants/registration.html)

4) *Add a Profile to a Grants.gov Account*: A profile in Grants.gov corresponds to a single applicant organization the user represents (i.e., an applicant) or an individual applicant. If you work for or consult with multiple organizations and have a profile for each, you may log in to one Grants.gov account to access all of your grant applications. To add an organizational profile to your Grants.gov account, enter the DUNS Number for the organization in the DUNS field while adding a profile. For more detailed instructions about creating a profile on Grants.gov, refer to:

[https://www.Grants.gov/web/grants/applicants/registration/add-profile.html](https://www.grants.gov/web/grants/applicants/registration/add-profile.html)

5) *EBiz POC Authorized Profile Roles*: After you register with Grants.gov and create an Organization Applicant Profile, the organization applicant's request for Grants.gov roles and access is sent to the Electronic Business Point of Contact (EBiz POC). The EBiz POC will then log in to Grants.gov and authorize the appropriate roles, which may include the Authorized Organization Representative (AOR) role, thereby giving you permission to complete and submit applications on behalf of the organization. You will be able to submit your application online any time after you have been assigned the AOR role. For more detailed instructions about creating a profile on Grants.gov, refer to: [https://www.Grants.gov/web/grants/applicants/registration/authorize-roles.html](https://www.grants.gov/web/grants/applicants/registration/authorize-roles.html)

6) *Track Role Status*: To track your role request, refer to: [https://www.Grants.gov/web/grants/applicants/registration/track-role-status.html](https://www.grants.gov/web/grants/applicants/registration/track-role-status.html)

b. *Electronic Signature*: When applications are submitted through Grants.gov, the name of the organization applicant with the AOR role that submitted the application is inserted into the signature line of the application, serving as the electronic signature. The EBiz POC **must**  authorize people who are able to make legally binding commitments on behalf of the organization as a user with the AOR role; **this step is often missed and it is crucial for valid and timely submissions.**

HOW TO SUBMIT AN APPLICATION TO SC VIA GRANTS.GOV

Grants.gov applicants can apply online using Workspace. Workspace is a shared, online environment where members of a grant team may simultaneously access and edit different webforms within an application. For each FOA, you can create individual instances of a workspace.

Below is an overview of applying on Grants.gov. For access to complete instructions on how to apply for opportunities, refer to: [https://www.Grants.gov/web/grants/applicants/apply-for-grants.html](https://www.grants.gov/web/grants/applicants/apply-for-grants.html)

1) Create a Workspace: Creating a workspace allows you to complete it online and route it through your organization for review before submitting.

2) Complete a Workspace: Add participants to the workspace, complete all the required forms, and check for errors before submission.

a. Adobe Reader: If you decide not to apply by filling out webforms you can download individual PDF forms in Workspace so that they will appear similar to other Standard forms. The individual PDF forms can be downloaded and saved to your local device storage, network drive(s), or external drives, then accessed through Adobe Reader.

NOTE: Visit the Adobe Software Compatibility page on Grants.gov to download the appropriate version of the software at: [https://www.Grants.gov/web/grants/applicants/adobe-software-compatibility.html](https://www.grants.gov/web/grants/applicants/adobe-software-compatibility.html)

b. Mandatory Fields in Forms: In the forms, you will note fields marked with an asterisk and a different background color. These fields are mandatory fields that must be completed to successfully submit your application.

c. Complete SF-424 Fields First: The forms are designed to fill in common required fields across other forms, such as the applicant name, address, and DUNS number. To trigger this feature, an applicant must complete the SF-424 information first. Once it is completed, the information will transfer to the other forms.

3) Submit a Workspace: An application may be submitted through workspace by clicking the Sign and Submit button on the Manage Workspace page, under the Forms tab. Grants.gov recommends submitting your application package *at least 24-48 hours prior to the close date* to provide you with time to correct any potential technical issues that may disrupt the application submission.

4) Track a Workspace: After successfully submitting a workspace package, a Grants.gov Tracking Number (GRANTXXXXXXXX) is automatically assigned to the package. The number will be listed on the Confirmation page that is generated after submission.

For additional training resources, including video tutorials, refer to: [https://www.Grants.gov/web/grants/applicants/applicant-training.html](https://www.grants.gov/web/grants/applicants/applicant-training.html)

Applicant Support: Grants.gov provides applicants 24/7 support via the toll-free number 1-800- 518-4726 and email at [support@Grants.gov.](mailto:support@Grants.gov) For questions related to the specific grant opportunity, contact the number listed in the application package of the grant you are applying for.

If you are experiencing difficulties with your submission, it is best to call the Grants.gov Support Center and get a ticket number. The Support Center ticket number will assist SC with tracking your issue and understanding background information on the issue.

TIMELY RECEIPT REQUIREMENTS AND PROOF OF TIMELY SUBMISSION

Proof of timely submission is automatically recorded by Grants.gov. An electronic date/time stamp is generated within the system when the application is successfully received by Grants.gov. The applicant AOR will receive an acknowledgement of receipt and a tracking number (GRANTXXXXXXXX) from Grants.gov with the successful transmission of their application. Applicant AORs will also receive the official date/time stamp and Grants.gov Tracking number in an email serving as proof of their timely submission.

When SC successfully retrieves the application from Grants.gov, and acknowledges the download of submissions, Grants.gov will provide an electronic acknowledgment of receipt of the application to the email address of the applicant with the AOR role. Again, proof of timely submission shall be the official date and time that Grants.gov receives your application. Applications received by Grants.gov after the established due date for the program will be considered late and may not be considered for funding by SC.

Applicants using slow internet, such as dial-up connections, should be aware that transmission can take some time before Grants.gov receives your application. Again, Grants.gov will provide either an error or a successfully received transmission in the form of an email sent to the applicant with the AOR role. The Grants.gov Support Center reports that some applicants end the transmission because they think that nothing is occurring during the transmission process. Please be patient and give the system time to process the application.

### **8. How to Prepare an Application**

#### APPLICATION PREPARATION

You must submit the application through Grants.gov at [https://www.Grants.gov/,](https://www.grants.gov/) using either the online webforms or downloaded forms. (Additional instructions are provided in 7., above.)

You are required to use the compatible version of Adobe Reader software to complete a [Grants.gov](https://www.grants.gov/) Adobe application package. To ensure you have the [Grants.gov](https://www.grants.gov/) compatible version of Adobe Reader, visit the software compatibility page at [https://www.Grants.gov/web/grants/applicants/adobe-software-compatibility.html.](http://www.grants.gov/web/grants/applicants/adobe-software-compatibility.html)

You must complete the mandatory forms and any applicable optional forms (e.g., Disclosure of Lobbying Activities (SF-LLL)) in accordance with the instructions on the forms and the additional instructions below.

Files that are attached to the forms must be PDF files unless otherwise specified in this FOA. Attached PDF files must be plain files consisting of text, numbers, and images without editable fields, signatures, passwords, redactions, or other advanced features available in some PDFcompatible software. Do not use PDF portfolios or binders.

Please note the following restrictions that apply to the names of all files attached to your application:

- Please limit file names to 50 or fewer characters
- Do not attach any documents with the same name. All attachments must have a unique name.

• Please use only the following characters when naming your attachments: A-Z, a-z, 0-9, underscore, hyphen, space, period, parenthesis, curly braces, square brackets, ampersand, tilde, exclamation point, comma, semi colon, apostrophe, at sign, number sign, dollar sign, percent sign, plus sign, and equal sign. Attachments that do not follow this rule may cause the entire application to be rejected or cause issues during processing.

#### RENEWAL APPLICATIONS

For renewal applications only, the PI is required to submit a Renewal Proposal Products section through the PAMS website at [https://pamspublic.science.energy.gov.](https://pamspublic.science.energy.gov/) The PI must enter into PAMS each product created during the course of the previous project period. Types of products include publications, intellectual property, technologies or techniques, and other products such as databases or software. As soon as the renewal application is assigned to a DOE Program Manager, the PI will receive an automated email from PAMS

 $(\langle PAMS.Autoreply@science.doc.gov\rangle)$  instructing him or her to navigate to the PAMS Task tab to complete and submit the Renewal Proposal Products. The submitted product list will be sent for merit review as part of the application. The application will not be considered complete and cannot be sent for review until the product list has been submitted.

#### RESUBMISSION OF APPLICATIONS

Applications submitted under this FOA may be withdrawn from consideration by using the PAMS website at [https://pamspublic.science.energy.gov.](https://pamspublic.science.energy.gov/) Applications may be withdrawn at any time between when the applicant submits the application and when DOE makes the application available to merit reviewers. Such withdrawals take effect immediately and cannot be reversed. Please exercise due caution. After the application is made available to merit reviewers, the applicant may contact the DOE program office identified in this FOA to request that it be withdrawn.

After an application is withdrawn, it may be resubmitted, if this FOA is still open for the submission of applications. Such resubmissions will only count as one submission if this FOA restricts the number of applications from an applicant.

Note that there may be a delay between the application's submission in Grants.gov and when it is available to be withdrawn in PAMS. SC will usually consider the last submission, according to its Grants.gov timestamp, to be the intended version. Please consult with your program manager to resolve any confusion about which version of an application should be considered.

#### IMPROPER CONTENTS OF APPLICATIONS

Applications submitted under this FOA will be stored in controlled-access systems, but they may be made publicly available if an award is made. As such, it is critical that applicants follow these guidelines:

- Do not include information subject to any legal restriction on its open distribution, whether classified, export control, or unclassified controlled nuclear information.
- Do not include sensitive and protected personally identifiable information, including social security numbers, birthdates, citizenship, marital status, or home addresses. Pay particular

attention to the content of biographical sketches and curriculum vitae.

- Do not include letters of support from Federal officials.
- Do not include letters of support on Federal letterhead. Letters that are not letters of support (such as letters confirming access to sites, facilities, equipment, or data; or letters from cognizant contracting officers) may be on Federal letterhead.
- Clearly mark all proprietary or trade-secret information.

### CHANGE OF AWARDEE INSTITUTION

If an awardee chooses to relinquish an award made under this FOA to permit the transfer of the award to a new institution, the new institution must submit an application under the thenavailable SC "annual" or "open" FOA.

# **9. How to Prepare a Biosketch**

A biosketch is to provide information that can be used by reviewers to evaluate the PI's potential for leadership within the scientific community. Examples of information of interest are invited and/or public lectures, awards received, scientific program committees, conference or workshop organization, professional society activities, special international or industrial partnerships, reviewing or editorship activities, or other scientific leadership experiences.

SC requires the use of the format approved by the National Science Foundation (NSF), which may be generated by the Science Experts Network Curriculum Vita (SciENcv), a cooperative venture maintained at [https://www.ncbi.nlm.nih.gov/sciencv/,](https://www.ncbi.nlm.nih.gov/sciencv/) and is also available at [https://nsf.gov/bfa/dias/policy/nsfapprovedformats/biosketch.pdf.](https://nsf.gov/bfa/dias/policy/nsfapprovedformats/biosketch.pdf) The use of a format required by another agency is intended to reduce the administrative burden to researchers by promoting the use of common formats.

The biographical information (curriculum vitae) must include the following items within its page limit:

- **Education and Training**: Undergraduate, graduate and postdoctoral training, provide institution, major/area, degree and year.
- **Research and Professional Experience**: Beginning with the current position list, in chronological order, professional/academic positions with a brief description.
- **Publications**: Provide a list of up to 10 publications most closely related to the proposed project. For each publication, identify the names of all authors (in the same sequence in which they appear in the publication), the article title, book or journal title, volume number, page numbers, year of publication, and website address if available electronically. Patents, copyrights and software systems developed may be provided in addition to or substituted for publications. An abbreviated style such as the Physical Review Letters (PRL) convention for citations (list only the first author) may be used for publications with more than 10 authors.
- **Synergistic Activities**: List no more than 5 professional and scholarly activities related to the effort proposed.

In addition, the biographical sketch must include information to permit DOE to identify

individuals who are conflicted with or potentially biased (favorably or unfavorably) against the investigator. Include a section entitled "**Identification of Potential Conflicts of Interest or Bias in Selection of Reviewers**" that will not count in a page limit. Provide the following information in this section:

- **Collaborators and Co-editors**: List in alphabetical order all persons, including their current organizational affiliation, who are, or who have been, collaborators or co-authors with you on a research project, book or book article, report, abstract, or paper during the 48 months preceding the submission of this application. For publications or collaborations with more than 10 authors or participants, only list those individuals in the core group with whom the PI interacted on a regular basis while the research was being done. Also, list any individuals who are currently, or have been, co-editors with you on a special issue of a journal, compendium, or conference proceedings during the 24 months preceding the submission of this application. If there are no collaborators or co-editors to report, state "None."
- **Graduate and Postdoctoral Advisors and Advisees**: List the names and current organizational affiliations of your graduate advisor(s) and principal postdoctoral sponsor(s). Also, list the names and current organizational affiliations of your graduate students and postdoctoral associates.

**Personally Identifiable Information**: Do not include sensitive and protected personally identifiable information including social security numbers, birthdates, citizenship, marital status, or home addresses. Do not include information that a merit reviewer should not make use of.

# **10. How to Prepare Current and Pending Support**

**WARNING**: These instructions have been significantly revised to require disclosure of a variety of potential conflicts of interest or commitment, including participation in foreign government-sponsored talent recruitment programs.

Current and Pending support is intended to allow the identification of potential duplication, overcommitment, potential conflicts of interest or commitment, and all other sources of support. The PI and each senior/key person at the prime applicant and any proposed subaward must provide a list of all sponsored activities, awards, and appointments, whether paid or unpaid; provided as a gift with terms or conditions or provided as a gift without terms or conditions; fulltime, part-time, or voluntary; faculty, visiting, adjunct, or honorary; cash or in-kind; foreign or domestic; governmental or private-sector; directly supporting the individual's research or indirectly supporting the individual by supporting students, research staff, space, equipment, or other research expenses. All foreign government-sponsored talent recruitment programs must be identified in current and pending support. SC requires the use of the format approved by the National Science Foundation (NSF), which may be generated by the Science Experts Network Curriculum Vita (SciENcv), a cooperative venture maintained at

[https://www.ncbi.nlm.nih.gov/sciencv/,](https://www.ncbi.nlm.nih.gov/sciencv/) and is also available at

[https://www.nsf.gov/bfa/dias/policy/nsfapprovedformats/cps.pdf.](https://www.nsf.gov/bfa/dias/policy/nsfapprovedformats/cps.pdf) The use of a format required by another agency is intended to reduce the administrative burden to researchers by promoting the use of common formats.

For every activity, list the following items:

- The sponsor of the activity or the source of funding
- The award or other identifying number
- The title of the award or activity. Add a brief description of the research being performed that would identify any overlaps or synergies with the proposed research.
- The total cost or value of the award or activity, including direct and indirect costs. For pending proposals, provide the total amount of requested funding.
- The award period (start date end date).
- The person-months of effort per year being dedicated to the award or activity

If there is insufficient space on the Current and Pending Support form, append a section entitled 'Scope and Delineation of Research' to the Current and Pending Support form with a brief description of the research scope of each project and explicit identification of any overlap or synergy with the proposed work.

Details of any obligations, contractual or otherwise, to any program, entity, or organization sponsored by a foreign government must be provided on request to either the applicant institution or DOE.

### **11. How to Prepare a Data Management Plan**

In general, a DMP should address the following requirements:

- 1. DMPs should describe whether and how data generated in the course of the proposed research will be [shared](https://cms1.sc.osti.gov/funding-opportunities/digital-data-management/#Sharing) and [preserved.](https://cms1.sc.osti.gov/funding-opportunities/digital-data-management/#Preservation) If the plan is not to share and/or preserve certain data, then the plan must explain the basis of the decision (for example, cost/benefit considerations, other parameters of feasibility, scientific appropriateness, or limitations discussed in #4). At a minimum, DMPs must describe how data sharing and preservation will enable [validation](https://cms1.sc.osti.gov/funding-opportunities/digital-data-management/#Validate) of results, or how results could be validated if data are not shared or preserved.
- 2. DMPs should provide a plan for making all research data displayed in publications resulting from the proposed research open, machine-readable, and digitally accessible to the public at the time of publication. This includes data that are displayed in charts, figures, images, etc. In addition, the underlying digital research data used to generate the displayed data should be made as accessible as possible to the public in accordance with the principles stated in the Office of Science Statement on Digital Data Management [\(https://science.osti.gov/funding](https://science.osti.gov/funding-opportunities/digital-data-management)[opportunities/digital-data-management.](https://science.osti.gov/funding-opportunities/digital-data-management) This requirement could be met by including the data as supplementary information to the published article, or through other means. The published article should indicate how these data can be accessed.
- 3. DMPs should consult and reference available information about data management resources to be used in the course of the proposed research. In particular, DMPs that explicitly or implicitly commit data management resources at a facility beyond what is conventionally made available to approved users should be accompanied by written approval from that facility. In determining the resources available for data management at Office of Science User Facilities, researchers should consult the published description of data management resources and practices at that facility and reference it in the DMP. Information about other Office of Science facilities can be found at [https://science.osti.gov/user-facilities/.](https://science.osti.gov/user-facilities/)
- 4. DMPs must protect confidentiality, personal privacy, [Personally Identifiable Information,](https://cms1.sc.osti.gov/funding-opportunities/digital-data-management/faqs/#HSRFAQ) and U.S. national, homeland, and economic security; recognize proprietary interests, business

confidential information, and intellectual property rights; avoid significant negative impact on innovation, and U.S. competitiveness; and otherwise be consistent with all applicable laws, and regulations. There is no requirement to share proprietary data.

DMPs will be reviewed as part of the overall SC research proposal merit review process. Applicants are encouraged to consult the SC website for further information and suggestions for how to structure a DMP:<https://science.osti.gov/funding-opportunities/digital-data-management>

# **12. How to Prepare a Research and Related Budget and Justification**

The following advice will improve the accuracy of your budget request:

- Funds requested for personnel (senior, key, and other) must be justified as the product of their effort on the project and their institutional base salary.
- Funds requested for fringe benefits must be calculated as the product of the requested salary and, if present, the negotiated fringe benefit rate contained in an institution's negotiated indirect cost rate agreement.
- Funds requested for indirect costs must be calculated using the correct indirect cost base and the negotiated indirect cost rate.
- You are encouraged to include the rate agreement used in preparing a budget as a part of the budget justification.
- Do not prepare a budget justification using the expired DOE form F4260.1.

If you are proposing indirect costs and do not already have an Indirect Cost Rate Agreement with your Cognizant Federal Agency or documentation of rates accepted for estimating purposes by DOE or another Federal agency, it is recommended that you begin preparing an Indirect Cost Rate Proposal to be submitted, upon request, to the DOE contract specialist/grants management specialist who will evaluate your application if you are selected for award.

For your convenience in preparing an Indirect Cost Rate proposal, a link to applicant resources, including indirect rate model templates, has been provided below: [https://science.osti.gov/sbir/applicant-resources/grant-application/.](https://science.osti.gov/sbir/applicant-resources/grant-application/)

Budget Fields

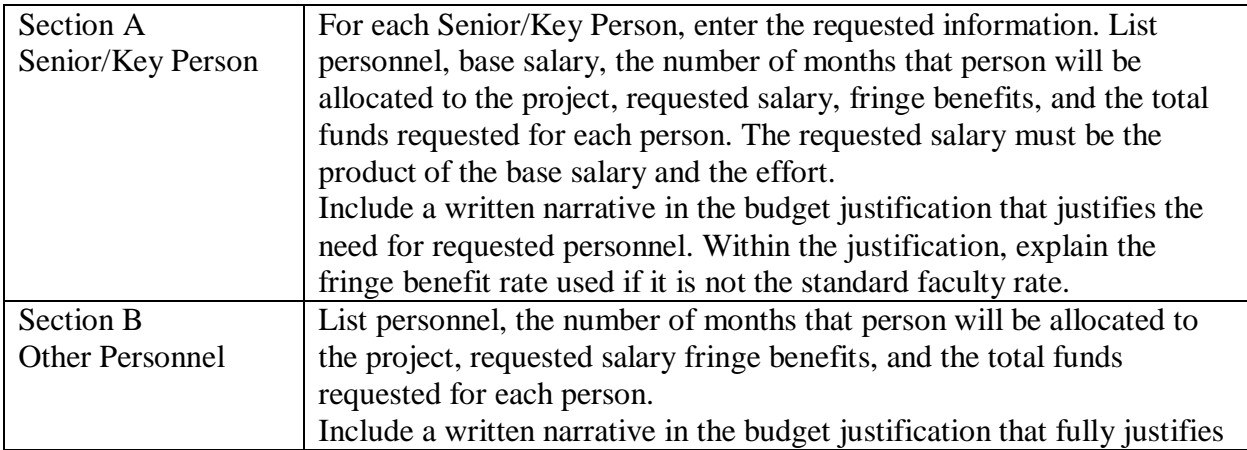

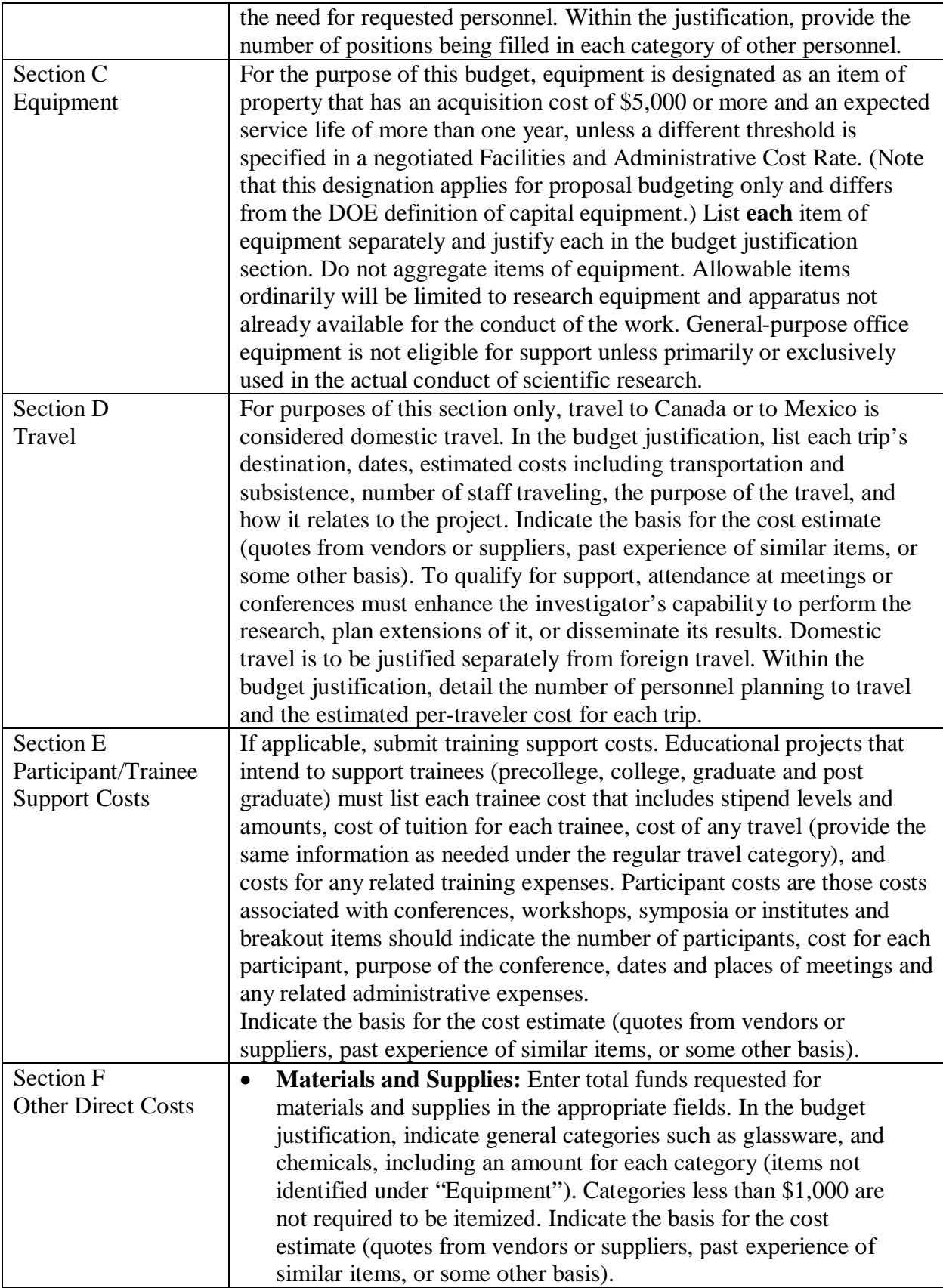

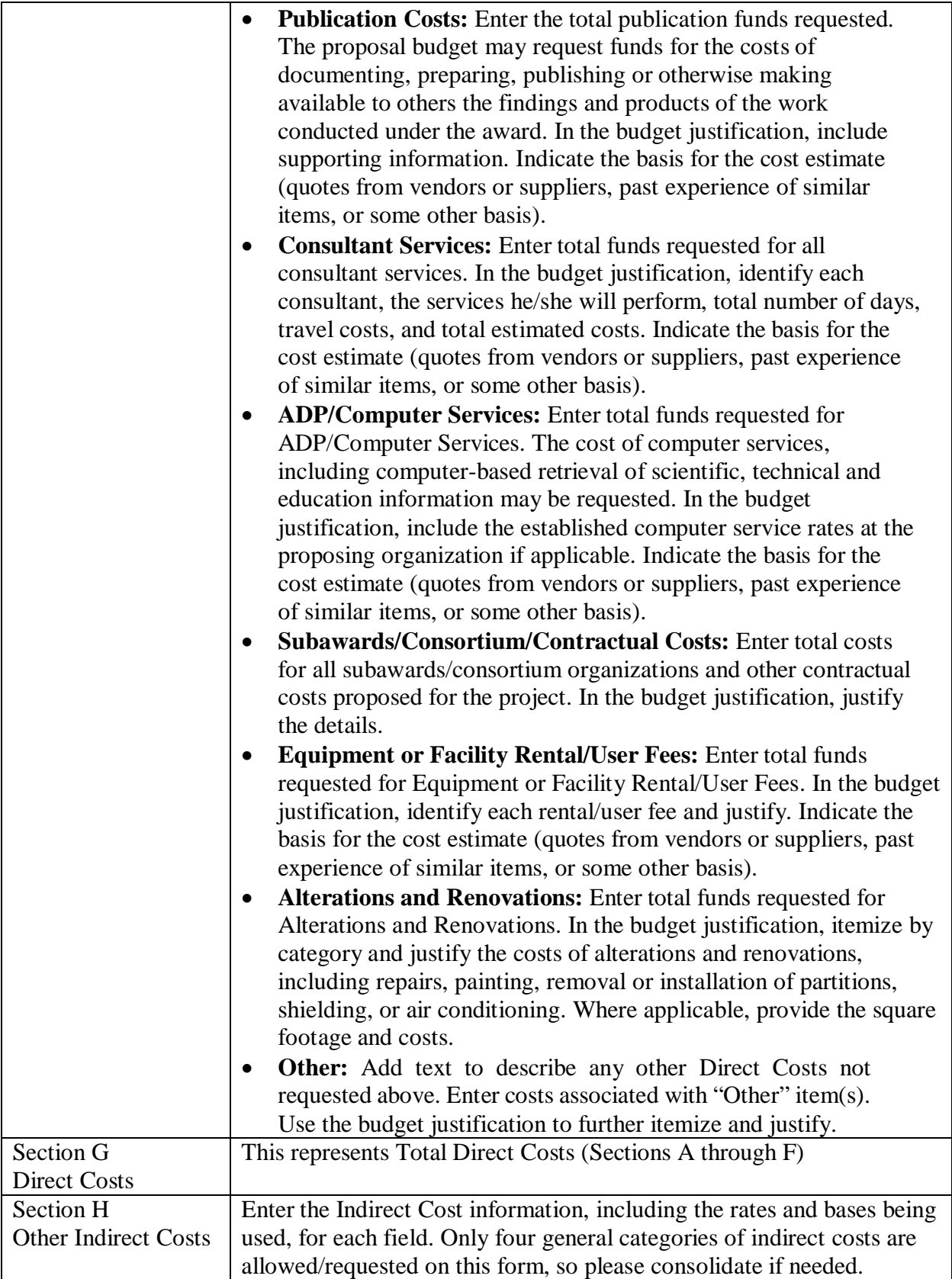

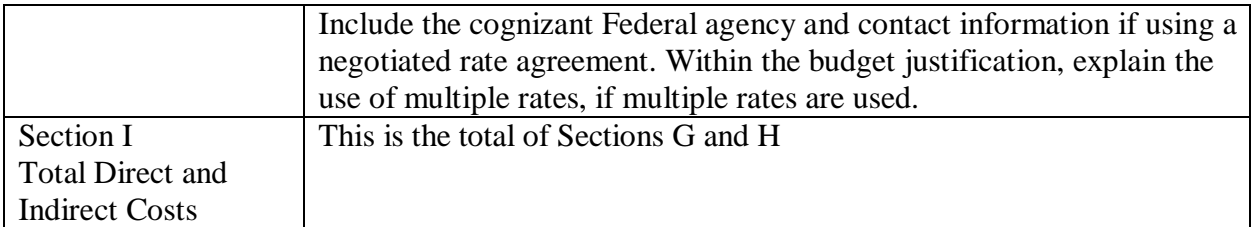

# **12. How to Register in PAMS**

After you submit your application through Grants.gov, the application will automatically transfer into the Portfolio Analysis and Management System (PAMS) for processing by the DOE SC. Many functions for grants and cooperative agreements can be done in PAMS, which is available at [https://pamspublic.science.energy.gov.](https://pamspublic.science.energy.gov/)

You will want to "register to" your application: a process of linking yourself to the application after it has been submitted through Grants.gov and processed by DOE.

You must register in PAMS to submit a pre-application or a letter of intent.

You may use the Internet Explorer, Firefox, Google Chrome, or Safari browsers to access PAMS.

Notifications sent from the PAMS system will come from the PAMS email address [<PAMS.Autoreply@science.doe.gov>](mailto:PAMS.Autoreply@science.doe.gov). Please make sure your email server/software allows delivery of emails from the PAMS email address to yours.

Registering to PAMS is a two-step process; once you create an individual account, you must associate yourself with ("register to") your institution. Detailed steps are listed below.

#### CREATE PAMS ACCOUNT:

To register, click the "Create New PAMS Account" link on the website [https://pamspublic.science.energy.gov/.](https://pamspublic.science.energy.gov/)

- Click the "No, I have never had an account" link and then the "Create Account" button.
- You will be prompted to enter your name and email address, create a username and password, and select a security question and answer. Once you have done this, click the "Save and Continue" button.
- On the next page, enter the required information (at least one phone number and your mailing address) and any optional information you wish to provide (e.g., FAX number, website, mailstop code, additional email addresses or phone numbers, Division/Department). Click the "Create Account" button.
- Read the user agreement and click the "Accept" button to indicate that you understand your responsibilities and agree to comply with the rules of behavior for PAMS.
- PAMS will take you to the "Having Trouble Logging In?" page. (If you have been an SC merit reviewer or if you have previously submitted an application, you may already be linked to an institution in PAMS. If this happens, you will be taken to the PAMS home page.)

#### REGISTER TO YOUR INSTITUTION:

- Click the link labeled "Option 2: I know my institution and I am here to register to the institution." (Note: If you previously created a PAMS account but did not register to an institution at that time, you must click the Institutions tab and click the "Register to Institution" link.)
- PAMS will take you to the "Register to Institution" page.
- Type a word or phrase from your institution name in the field labeled, "Institution Name like," choose the radio button next to the item that best describes your role in the system, and click the "Search" button. A "like" search in PAMS returns results that contain the word or phrase you enter; you do not need to enter the exact name of the institution, but you should enter a word or phrase contained within the institution name. (If your institution has a frequently used acronym, such as ANL for Argonne National Laboratory or UCLA for the Regents of the University of California, Los Angeles, you may find it easiest to search for the acronym under "Institution Name like." Many institutions with acronyms are listed in PAMS with their acronyms in parentheses after their names.)
- Find your institution in the list that is returned by the search and click the "Actions" link in the Options column next to the institution name to obtain a dropdown list. Select "Add me to this institution" from the dropdown. PAMS will take you to the "Institutions – List" page.
- If you do not see your institution in the initial search results, you can search again by clicking the "Cancel" button, clicking the Option 2 link, and repeating the search.
- If, after searching, you think your institution is not currently in the database, click the "Cannot Find My Institution" button and enter the requested institution information into PAMS. Click the "Create Institution" button. PAMS will add the institution to the system, associate your profile with the new institution, and return you to the "Institutions – List" page when you are finished.

For help with PAMS, click the "External User Guide" link on the PAMS website, [https://pamspublic.science.energy.gov/.](https://pamspublic.science.energy.gov/) You may also contact the PAMS Help Desk, which can be reached Monday through Friday, 9AM – 5:30 PM Eastern Time. Telephone: (855) 818-1846 (toll free) or (301) 903-9610, email: [sc.pams-helpdesk@science.doe.gov.](mailto:sc.pams-helpdesk@science.doe.gov) All submission and inquiries about this FOA should reference the FOA number printed on the cover page.

# **13. How to View Applications in PAMS**

Each Grants.gov application submitted to the DOE SC automatically transfers into PAMS and is subsequently assigned to a program manager. At the time of program manager assignment, the three people listed on the SF-424 (R&R) cover page will receive an email with the subject line, "Receipt of Proposal 0000xxxxxx by the DOE Office of Science." These three people are the PI (Block 14), Authorized Representative (Block 19), and Point of Contact (Block 5). In PAMS notation, applications are known as proposals, the PI is known as the PI, the Authorized Representative is known as the Sponsored Research Officer/Business Officer/Administrative Officer (SRO/BO/AO), and the Point of Contact is known as the POC.

There will be a period of time between the application's receipt at Grants.gov and its assignment

to a DOE SC program manager. Program managers are typically assigned two weeks after applications are due at Grants.gov: please refrain from attempting to view the proposal in PAMS until you receive an email providing the assignment of a program manager.

Once the email is sent, the PI, SRO/BO/PO, and POC will each be able to view the submitted proposal in PAMS. Viewing the proposal is optional.

You may use the Internet Explorer, Firefox, Google Chrome, or Safari browsers to access PAMS.

Following are two sets of instructions for viewing the submitted proposal, one for individuals who already have PAMS accounts and one for those who do not.

If you already have a PAMS account, follow these instructions:

- 1. Log in to PAMS at [https://pamspublic.science.energy.gov/.](https://pamspublic.science.energy.gov/)
- 2. Click the "Proposals" tab and click "Access Previously Submitted Grants.gov Proposal."
- 3. Enter the following information:
	- Proposal ID: Enter the ten-digit PAMS proposal ID, including the leading zeros (e.g., 00002xxxxx). Do not use the Grants.gov proposal number. Use the PAMS number previously sent to you in the email with subject line, "Receipt of Proposal …".
	- Email (as entered in Grants.gov application): Enter your email address as it appears on the SF424(R&R) Cover Page.
	- Choose Role: Select the radio button in front of the role corresponding to the SF-424 (R&R) cover page. If your name appears in block 19 of the SF-424 (R&R) cover page as the authorizing representative, select "SRO/BO/AO (Sponsored Research Officer/Business Officer/Administrative Officer)." If your name appears in block 14 of the SF424 R&R cover page as the PI, select "Principal Investigator (PI)." If your name appears in block 5 of the SF424 R&R as the point of contact, select "Other (POC)."
- 4. Click the "Save and Continue" button. You will be taken to your "My Proposals" page. The Grants.gov proposal will now appear in your list of proposals. Click the "Actions/Views" link in the options column next to this proposal to obtain a dropdown list. Select "Proposal" from the dropdown to see the proposal. Note that the steps above will work only for proposals submitted to the DOE SC since May 2012.

If you do not already have a PAMS account, follow these instructions:

- 1. To register, click the "Create New PAMS Account" link on the website [https://pamspublic.science.energy.gov/.](https://pamspublic.science.energy.gov/)
- 2. Click the "No, I have never had an account" link and then the "Create Account" button.
- 3. You will be prompted to enter your name and email address, create a username and password, and select a security question and answer. Once you have done this, click the "Save and Continue" button.
- 4. On the next page, enter the required information (at least one phone number and your mailing address) and any optional information you wish to provide (e.g., FAX number, website, mailstop code, additional email addresses or phone numbers, Division/Department). Click the "Create Account" button.
- 5. Read the user agreement and click the "Accept" button to indicate that you understand your

responsibilities and agree to comply with the rules of behavior for PAMS.

- 6. You will be taken to the Register to Institution page. Select the link labeled, "Option 1: My institution has submitted a proposal in Grants.gov. I am here to register as an SRO, PI, or POC (Sponsored Research Officer, Principal Investigator, or Point of Contact)."
- 7. Enter the following information:
	- Proposal ID: Enter the 10-digit PAMS proposal ID, including the leading zeros (e.g., 00002xxxxx). Do not use the Grants.gov proposal number. Use the PAMS number previously sent to you in the email with subject line, "Receipt of Proposal …".
	- Email (as entered in Grants.gov proposal): Enter your email address as it appears on the SF424(R&R) Cover Page.
	- Choose Role: Select the radio button in front of the role corresponding to the SF-424 (R&R) cover page. If your name appears in block 19 of the SF-424 (R&R) cover page as the authorizing representative, select "SRO/BO/AO (Sponsored Research Officer/Business Officer/Administrative Officer)." If your name appears in block 14 of the SF424 R&R cover page as the PI, select "Principal Investigator (PI)." If your name appears in block 5 of the SF424 R&R as the point of contact, select "Other (POC)."
- 8. Click the "Save and Continue" button. You will be taken to your "My Proposals" page. The Grants.gov proposal will now appear in your list of proposals. Click the "Actions/Views" link in the options column next to this proposal to obtain a dropdown list. Select "Proposal" from the dropdown to see the proposal.

If you were listed as the PI on a prior submission but you have not previously created an account, you may already be listed in PAMS. If this is the case, you will be taken to the PAMS home page after agreeing to the Rules of Behavior. If that happens, follow the instructions listed above under "If you already have a PAMS account…" to access your Grants.gov proposal.

# **14. How to Register in Other Systems Before Submitting an Application**

SYSTEMS TO REGISTER IN

Applicants must complete a series of registrations and enrollments to submit applications in response to this FOA. Applicants not currently registered with SAM and Grants.gov should allow **at least 4 weeks** to complete these requirements.

You should start the process as soon as possible.

You may not be able to use your preferred Internet browser: Each system has its own requirements.

Applicants must obtain a DUNS number at [https://fedgov.dnb.com/webform.](https://fedgov.dnb.com/webform)

Applicants must register with SAM at [https://www.sam.gov/.](https://www.sam.gov/) More information about SAM registration for applicants is found at [https://www.sam.gov/SAM/transcript/Quick\\_Guide\\_for\\_Grants\\_Registrations.pdf.](https://www.sam.gov/SAM/transcript/Quick_Guide_for_Grants_Registrations.pdf) SAM maintains a complete user guide at [https://www.sam.gov/SAM/transcript/SAM\\_Non\\_Federal\\_User\\_Guide.pdf.](https://www.sam.gov/SAM/transcript/SAM_Non_Federal_User_Guide.pdf)

Applicants must provide a Taxpayer Identification Number (TIN) to complete their registration in [www.SAM.gov.](https://www.sam.gov/) An applicant's TIN is an EIN assigned by the Internal Revenue Service (IRS). In limited circumstances, a Social Security Number (SSN) assigned by the Social Security Administration (SSA) may be used as a TIN. You may obtain an EIN from the IRS at [https://www.irs.gov/businesses/small-businesses-self-employed/apply-for-an-employer](https://www.irs.gov/businesses/small-businesses-self-employed/apply-for-an-employer-identification-number-ein-online)[identification-number-ein-online.](https://www.irs.gov/businesses/small-businesses-self-employed/apply-for-an-employer-identification-number-ein-online)

Do not use a SSN as a TIN. Obtain a TIN from the IRS using the website listed above.

Applicants must register with FedConnect at [www.FedConnect.net.](https://www.fedconnect.net/) The full, binding version of assistance agreements will be posted to FedConnect.

Recipients must register with the Federal Funding Accountability and Transparency Act Subaward Reporting System at [https://www.fsrs.gov.](https://www.fsrs.gov/) This registration must be completed before an award may be made: you are advised to register while preparing your application.

REGISTERING IN GRANTS.GOV

Applicants must register with Grants.gov, following the instructions at [https://www.Grants.gov/web/grants/applicants/registration.html](https://www.grants.gov/web/grants/applicants/registration.html) and described above.

WHERE TO SUBMIT AN APPLICATION

You must submit the application through Grants.gov at [www.Grants.gov,](https://www.grants.gov/) using either the online webforms or downloaded forms, or a system-to-system service

Submit electronic applications through the "Apply for Grants" function at [www.Grants.gov.](https://www.grants.gov/) If you have problems completing the registration process or submitting your application, call Grants.gov at 1-800-518-4726 or send an email to [support@Grants.gov.](mailto:support@grants.gov)

Please ensure that you have read the applicable instructions, guides, help notices, frequently asked questions, and other forms of technical support on Grants.gov.

DOE SC PORTFOLIO ANALYSIS AND MANAGEMENT SYSTEM (PAMS)

Applicants must register in the Portfolio Analysis and Management System (PAMS) to submit letters of intent and pre-applications, to view merit reviewer comments, or to take a number of post-award actions.

# <span id="page-62-0"></span>**B. POLICY PROVISIONS**

### <span id="page-62-1"></span>**1. Evaluation and Administration by Non-Federal Personnel**

In conducting the merit review evaluation, the Government may seek the advice of qualified non-Federal personnel as reviewers. The Government may also use non-Federal personnel to conduct routine, nondiscretionary administrative activities. The applicant, by submitting its application, consents to the use of non-Federal reviewers/administrators. Non-Federal reviewers must sign a conflict of interest agreement and a certificate of confidentiality prior to reviewing an application. Non-Federal personnel conducting administrative activities must sign a nondisclosure agreement.

# <span id="page-62-2"></span>**2. Government Right to Reject or Negotiate**

DOE reserves the right, without qualification, to reject any or all applications received in response to this FOA and to select any application, in whole or in part, as a basis for negotiation and/or award.

### <span id="page-62-3"></span>**3. Intergovernmental Review**

This program is not subject to Executive Order 12372 Intergovernmental Review of Federal Programs.

### <span id="page-62-4"></span>**4. Modifications**

Notices of any modifications to this FOA will be posted on Grants.gov and the FedConnect portal. You can receive an email when a modification or an FOA message is posted by registering with FedConnect as an interested party for this FOA. It is recommended that you register as soon after release of the FOA as possible to ensure you receive timely notice of any modifications or other FOAs. More information is available at [www.FedConnect.net.](https://www.fedconnect.net/)

# **C. ADMINISTRATIVE AND NATIONAL POLICY REQUIREMENTS**

# <span id="page-63-0"></span>**1. Administrative Requirements**

The administrative requirements for DOE grants and cooperative agreements are contained in 2 CFR 200 as modified by 2 CFR 910 (DOE Financial Assistance Regulations).

# <span id="page-63-1"></span>**2. Availability of Funds**

Funds are not presently available for this award. The Government's obligation under this award is contingent upon the availability of appropriated funds from which payment for award purposes can be made. No legal liability on the part of the Government for any payment may arise until funds are made available to the contracting officer for this award and until the awardee receives notice of such availability, to be confirmed in writing by the contracting officer.

# <span id="page-63-2"></span>**3. Conference Spending (February 2015)**

The recipient shall not expend any funds on a conference not directly and programmatically related to the purpose for which the grant or cooperative agreement was awarded that would defray the cost to the United States Government of a conference held by any Executive branch department, agency, board, commission, or office for which the cost to the United States Government would otherwise exceed \$20,000, thereby circumventing the required notification by the head of any such Executive Branch department, agency, board, commission, or office to the Inspector General (or senior ethics official for any entity without an Inspector General), of the date, location, and number of employees attending such conference.

### <span id="page-63-3"></span>**4. Commitment of Public Funds**

(a) A DOE financial assistance award is valid only if it is in writing and is signed, either in writing or electronically, by a DOE Contracting Officer.

(b) Recipients are free to accept or reject the award. A request to draw down DOE funds constitutes the Recipient's acceptance of the terms and conditions of this Award.

# <span id="page-63-4"></span>**5. Corporate Felony Conviction and Federal Tax Liability Representations (March 2014)**

In submitting an application in response to this FOA the Applicant represents that:

- It is **not** a corporation that has been convicted of a felony criminal violation under any Federal law within the preceding 24 months,
- It is **not** a corporation that has any unpaid Federal tax liability that has been assessed, for which all judicial and administrative remedies have been exhausted or have lapsed, and that is not being paid in a timely manner pursuant to an agreement with the authority responsible for collecting the tax liability.

For purposes of these representations the following definitions apply:

• A Corporation includes any entity that has filed articles of incorporation in any of the 50 states, the District of Columbia, or the various territories of the United States [but not foreign corporations]. It includes both for-profit and non-profit organizations.

# <span id="page-64-0"></span>**6. Environmental, Safety and Health (ES&H) Performance of Work at DOE Facilities**

With respect to the performance of any portion of the work under this award which is performed at a DOE-owned or controlled site, the recipient agrees to comply with all state and Federal ES&H regulations, and with all other ES&H requirements of the operator of such site.

Prior to the performance on any work at a DOE-Owned or controlled site, the recipient shall contact the site facility manager for information on DOE and site specific ES&H requirements.

The recipient shall apply this provision to all subawardees at any tier.

# <span id="page-64-1"></span>**7. Federal, State, and Local Requirements**

With respect to the performance of any portion of the work under this award, the recipient agrees to comply with all applicable local, state, and Federal ES&H regulations. The recipient shall apply this provision to all sub awardees at any tier.

### <span id="page-64-2"></span>**8. Funding Restrictions**

Funding for all awards and future budget periods are contingent upon the availability of funds appropriated by Congress for the purpose of this program and the availability of future-year budget authority.

**Cost Principles**: Costs must be allowable, allocable and reasonable in accordance with the applicable Federal cost principles referenced in 2 CFR 200 as modified by 2 CFR 910 (DOE Financial Assistance Regulation).

**Pre-award Costs**: Recipients may charge to an award resulting from this FOA pre-award costs that were incurred within the ninety (90) calendar day period immediately preceding the effective date of the award, if the costs are allowable in accordance with the applicable Federal cost principles referenced in 2 CFR 200 as modified by 2 CFR 910 (DOE Financial Assistance Regulation). Recipients must obtain the prior approval of the contracting officer for any preaward costs that are for periods greater than this 90 day calendar period.

Pre-award costs are incurred at the applicant's risk. DOE is under no obligation to reimburse such costs if for any reason the applicant does not receive an award or if the award is made for a lesser amount than the applicant expected.

### <span id="page-64-3"></span>**9. Implementation of Executive Order 13950, Combating Race and Sex Stereotyping**

In submitting an application in response to this FOA, the applicant represents that it will not use Federal funds, including funds to meet cost share requirements, to promote the concepts that (a)

one race or sex is inherently superior to another race or sex; (b) an individual, by virtue of his or her race or sex, is inherently racist, sexist, or oppressive, whether consciously or unconsciously; (c) an individual should be discriminated against or receive adverse treatment solely or partly because of his or her race or sex; (d) members of one race or sex cannot and should not attempt to treat others without respect to race or sex; (e) an individual's moral character is necessarily determined by his or her race or sex; (f) an individual, by virtue of his or her race or sex, bears responsibility for actions committed in the past by other members of the same race or sex; (g) any individual should feel discomfort, guilt, anguish, or any other form of psychological distress on account of his or her race or sex; or (h) meritocracy or traits such as a hard work ethic are racist or sexist, or were created by a particular race to oppress another race.

### <span id="page-65-0"></span>**10. National Environmental Policy Act (NEPA) Compliance**

If question 4.a. on the "Research and Related Other Project Information" document indicates "potential impact on the environment", or if DOE's own review indicates it, DOE may ask the applicant to provide additional information on those impacts in order to prepare an environmental critique/synopsis per 10 CFR 1021.216. Note that this pre-award environmental critique/synopsis process would be separate from the preparation of a NEPA document such as an environmental impact statement (EIS) or an environmental assessment (EA). If DOE determines the latter documentation is necessary, this process would need to be completed, funded by and with the participation of the awardee, prior to them taking any action on the proposed project that could have adverse environmental effects or that could limit the choice of reasonable alternatives. Note that in most cases, even when "Potential Impact to the Environment" is checked "Yes," preparation of such NEPA documents is rarely necessary, but DOE has the expectation that the Applicant will disclose the potential, which would serve to initiate dialog with DOE if necessary. The inability to satisfy the NEPA requirements after an award would result in cancellation of the award.

#### <span id="page-65-1"></span>**11. Nondisclosure and Confidentiality Agreements Representations (June 2015)**

In submitting an application in response to this FOA the Applicant represents that: (1) It **does not and will not** require its employees or contractors to sign internal nondisclosure or confidentiality agreements or statements prohibiting or otherwise restricting its employees or contactors from lawfully reporting waste, fraud, or abuse to a designated investigative or law enforcement representative of a Federal department or agency authorized to receive such information.

(2) It **does not and will not** use any Federal funds to implement or enforce any nondisclosure and/or confidentiality policy, form, or agreement it uses unless it contains the following provisions:

a. *''These provisions are consistent with and do not supersede, conflict with, or otherwise alter the employee obligations, rights, or liabilities created by existing statute or Executive order relating to (1) classified information, (2) communications to Congress, (3) the reporting to an Inspector General of a violation of any law, rule, or regulation, or mismanagement, a gross waste of funds, an abuse of authority, or a substantial and specific danger to public health or safety, or (4) any other whistleblower protection. The definitions, requirements, obligations, rights, sanctions, and liabilities created by* 

*controlling Executive orders and statutory provisions are incorporated into this agreement and are controlling.''* 

b. The limitation above shall not contravene requirements applicable to Standard Form 312, Form 4414, or any other form issued by a Federal department or agency governing the nondisclosure of classified information.

c. Notwithstanding provision listed in paragraph (a), a nondisclosure or confidentiality policy form or agreement that is to be executed by a person connected with the conduct of an intelligence or intelligence-related activity, other than an employee or officer of the United States Government, may contain provisions appropriate to the particular activity for which such document is to be used. Such form or agreement shall, at a minimum, require that the person will not disclose any classified information received in the course of such activity unless specifically authorized to do so by the United States Government. Such nondisclosure or confidentiality forms shall also make it clear that they do not bar disclosures to Congress, or to an authorized official of an executive agency or the Department of Justice, that are essential to reporting a substantial violation of law.

#### <span id="page-66-0"></span>**12. Notice Regarding Eligible/Ineligible Activities**

Eligible activities under this program include those which describe and promote the understanding of scientific and technical aspects of specific energy technologies, but not those which encourage or support political activities such as the collection and dissemination of information related to potential, planned or pending legislation.

#### <span id="page-66-1"></span>**13. Prohibition on Lobbying Activity**

By accepting funds under this award, you agree that none of the funds obligated on the award shall be expended, directly or indirectly, to influence congressional action on any legislation or appropriation matters pending before Congress, other than to communicate to Members of Congress as described in 18 USC 1913. This restriction is in addition to those prescribed elsewhere in statute and regulation.

#### <span id="page-66-2"></span>**14. Proprietary Application Information**

Patentable ideas, trade secrets, proprietary or confidential commercial or financial information, disclosure of which may harm the applicant, should be included in an application only when such information is necessary to convey an understanding of the proposed project. The use and disclosure of such data may be restricted, provided the applicant includes the following legend on the first page of any document included in the application that contains such proprietary information and specifies the pages of the document which are to be restricted:

"The data contained in pages \_\_\_\_\_ of this document have been submitted in confidence and contain trade secrets or proprietary information, and such data shall be used or disclosed only for evaluation purposes, provided that if this applicant receives an award as a result of or in connection with the submission of this application, DOE shall have the right to use or disclose the data herein to the extent provided in the award. This restriction does not limit the government's right to use or disclose data obtained without restriction from any source,

including the applicant."

To protect such data, each line or paragraph on the pages containing such data must be specifically identified and marked with a legend similar to the following:

"The following contains proprietary information that (name of applicant) requests not be released to persons outside the Government, except for purposes of review and evaluation."

# <span id="page-67-0"></span>**15. Publications**

The recipient is expected to publish or otherwise make publicly available the results of the work conducted under any award resulting from this FOA. Publications and other methods of public communication describing any work based on or developed under an award resulting from this FOA must contain an acknowledgment of SC support. The format for such acknowledgments is provided at [https://science.osti.gov/funding-opportunities/acknowledgements/.](https://science.energy.gov/funding-opportunities/acknowledgements/) The author's copy of any peer-reviewed manuscript accepted for funding must be announced to DOE's Office of Scientific and Technical Information (OSTI) and made publicly available in accordance with the instructions contained in the Reporting Requirements Checklist incorporated in all Assistance Agreements.

# <span id="page-67-1"></span>**16. Registration Requirements**

Additional administrative requirements for DOE grants and cooperative agreements are contained in 2 CFR 25 (See: [www.eCFR.gov\)](https://www.ecfr.gov/). Prime awardees must keep their data in SAM current at [www.SAM.gov.](https://www.sam.gov/) Subawardees at all tiers must obtain DUNS numbers and provide the DUNS to the prime awardee before the subaward can be issued.

# <span id="page-67-2"></span>**17. Rights in Technical Data**

Normally, the government has unlimited rights in technical data created under a DOE agreement, including the right to distribute to the public. Delivery or third party licensing of proprietary software or data developed solely at private expense ("Limited Rights Data") will not normally be required except as specifically negotiated in a particular agreement to satisfy DOE's own needs or to insure the commercialization of technology developed under a DOE agreement.

If software is specified for delivery to DOE, or if other special circumstances exist, e.g., DOE specifying "open-source" treatment of software, then the contracting officer, after negotiation with the recipient, may include in the award special provisions requiring the recipient to obtain written approval of the contracting officer prior to asserting copyright in the software, modifying the retained Government license, and/or otherwise altering the copyright provisions.

# <span id="page-67-3"></span>**18. Subaward and Executive Reporting**

Additional administrative requirements necessary for DOE grants and cooperative agreements to comply with the Federal Funding and Transparency Act of 2006 (FFATA) are contained in 2 CFR 170. (See: [www.eCFR.gov](https://www.ecfr.gov/) ). Prime awardees must register with the new FSRS database at

[https://www.fsrs.gov](https://www.fsrs.gov/) and report the required data on their first tier subawardees. Prime awardees must report the executive compensation for their own executives as part of their registration profile in SAM.

# <span id="page-68-0"></span>**19. Title to Subject Inventions**

Ownership of subject inventions is governed pursuant to the authorities listed below:

- **Nonprofit organizations or small business firms**: Under the Bayh-Dole Act (35 U.S.C. § 200 et seq.), nonprofit organizations or small business firms as defined by 35 U.S.C. 201 may elect to retain title to their subject inventions;
- **All other parties**: The federal Non-Nuclear Energy Act of 1974, 42. U.S.C. 5908, provides that the government obtains title to new inventions unless a waiver is granted (see below); and
- **Patent Waiver:** Applicants may request a waiver of all or any part of the rights of the United States in inventions conceived or first actually reduced to practice in performance of an agreement as a result of this FOA, in advance of or within 30 days after the effective date of the award. Even if such advance waiver is not requested or the request is denied, the recipient will have a continuing right under the award to request a waiver of the rights of the United States in identified inventions, i.e., individual inventions conceived or first actually reduced to practice in performance of the award. Any patent waiver that may be granted is subject to certain terms and conditions in 10 CFR 784. For more information, see [https://energy.gov/gc/services/technology-transfer-and-procurement/office-assistant-general](https://energy.gov/gc/services/technology-transfer-and-procurement/office-assistant-general-counsel-technology-transf-1)[counsel-technology-transf-1](https://energy.gov/gc/services/technology-transfer-and-procurement/office-assistant-general-counsel-technology-transf-1) . Nonprofit organizations and small business firms do not need a patent waiver in order to retain title to their subject inventions (see above).

# **D. REFERENCE MATERIAL**

# **Glossary of Useful Grants and Cooperative Agreement terms**

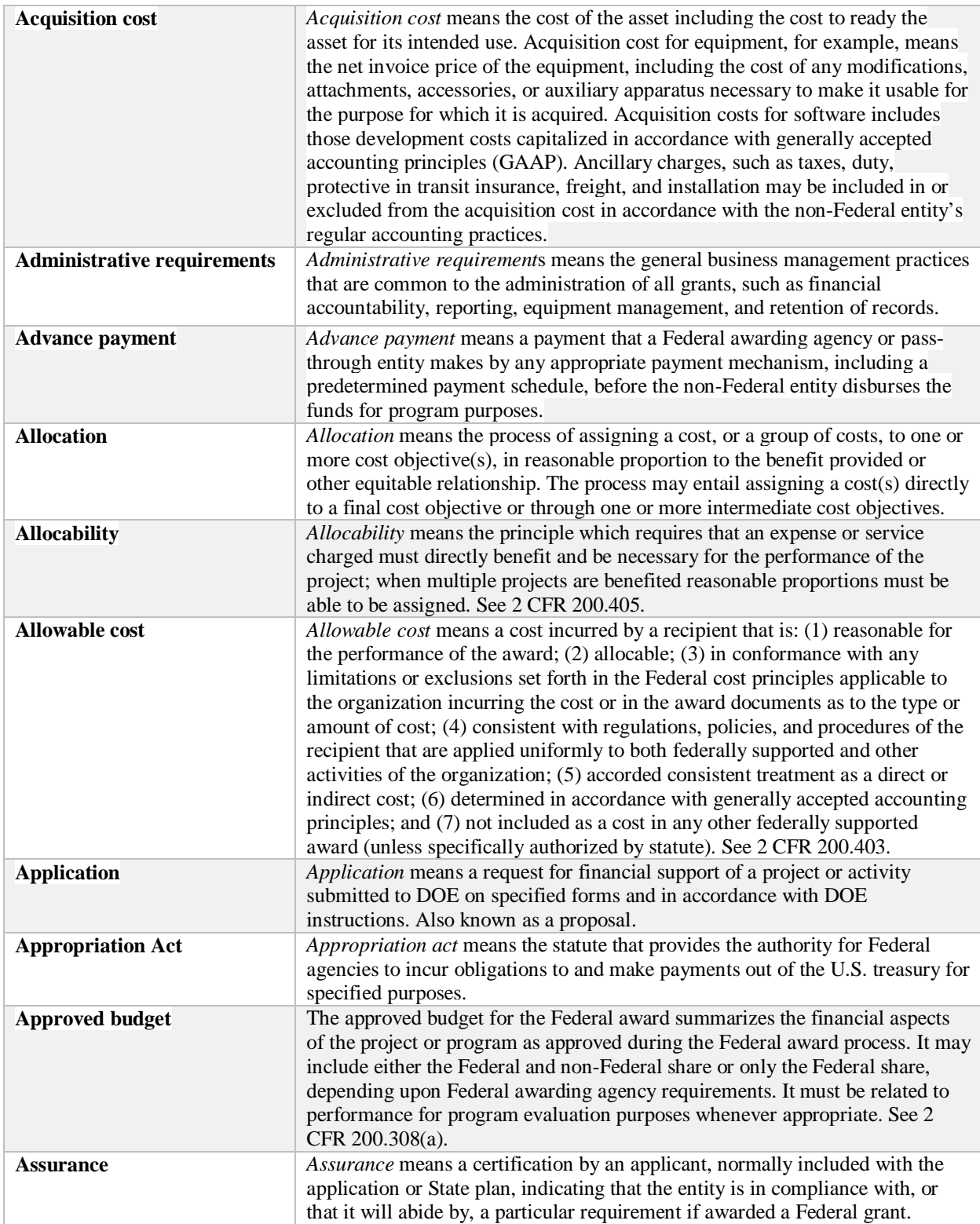

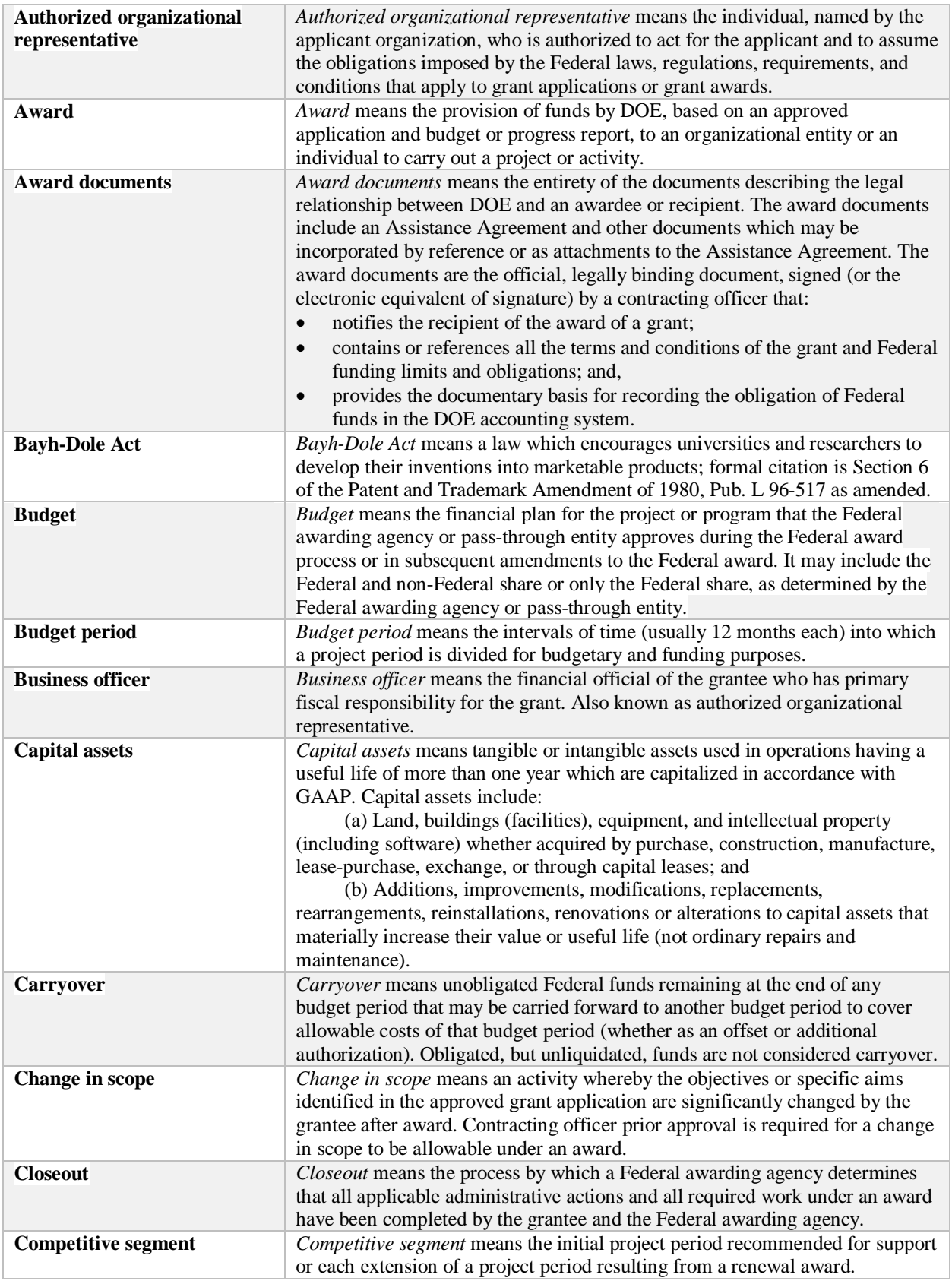

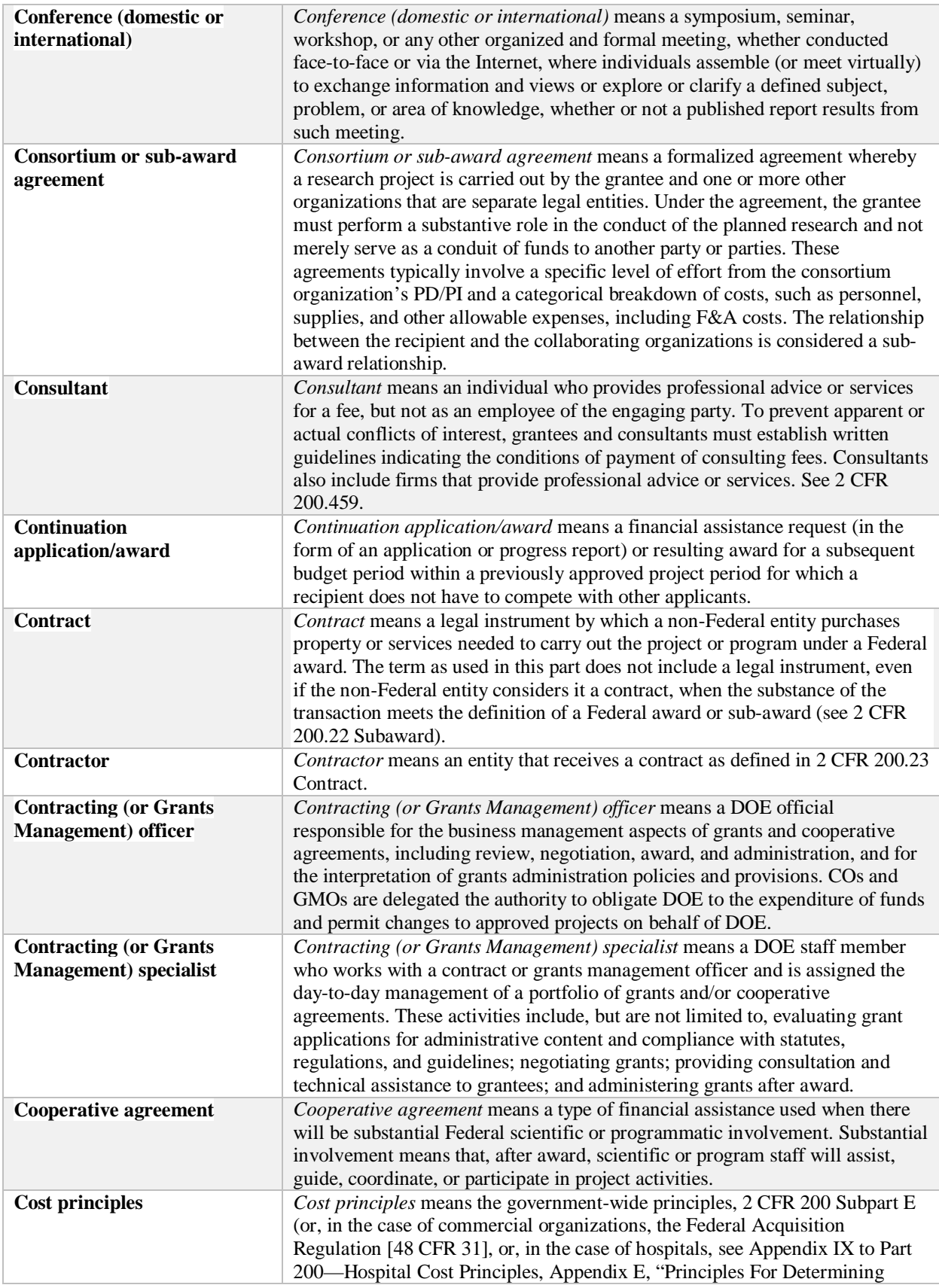
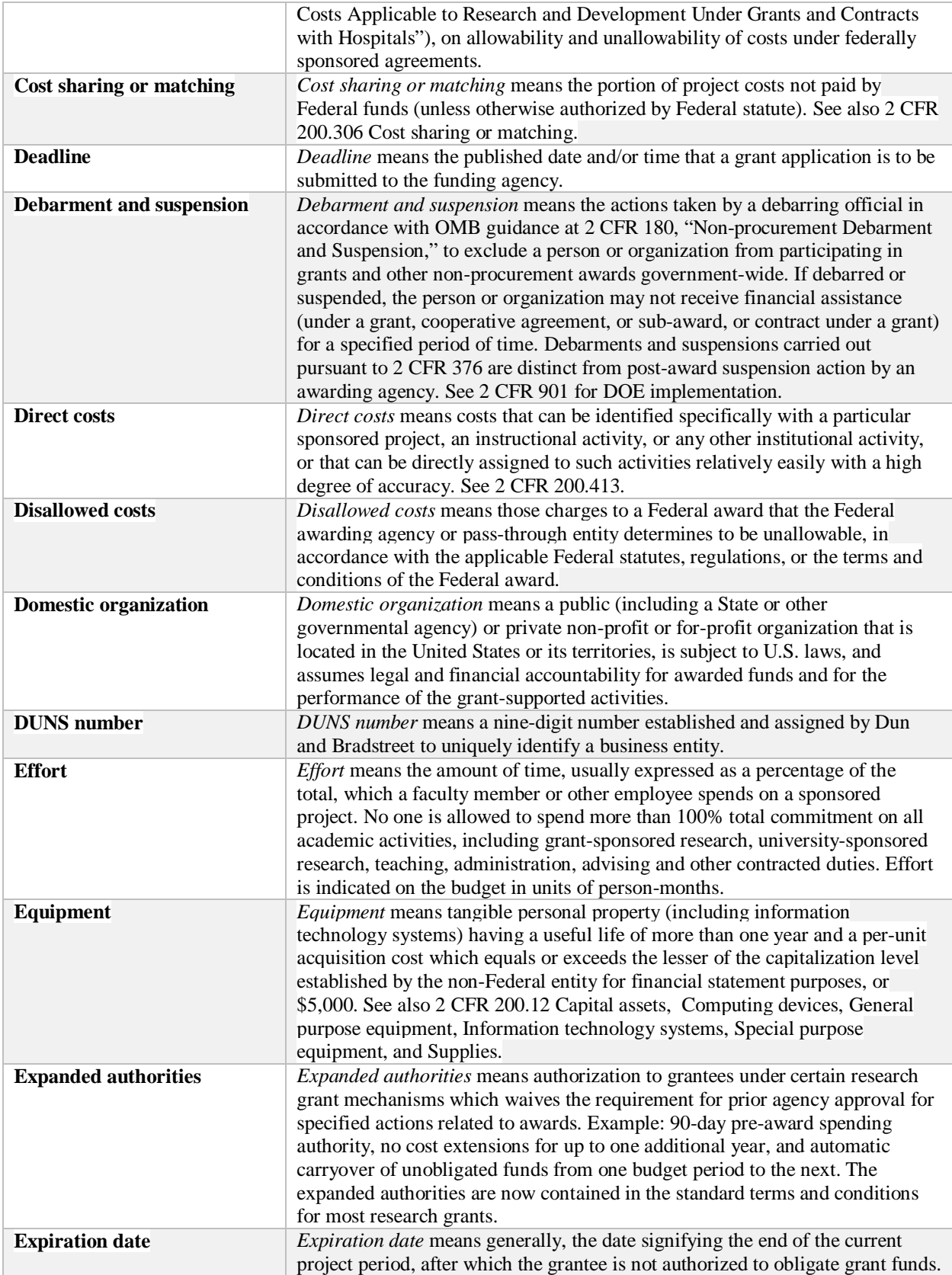

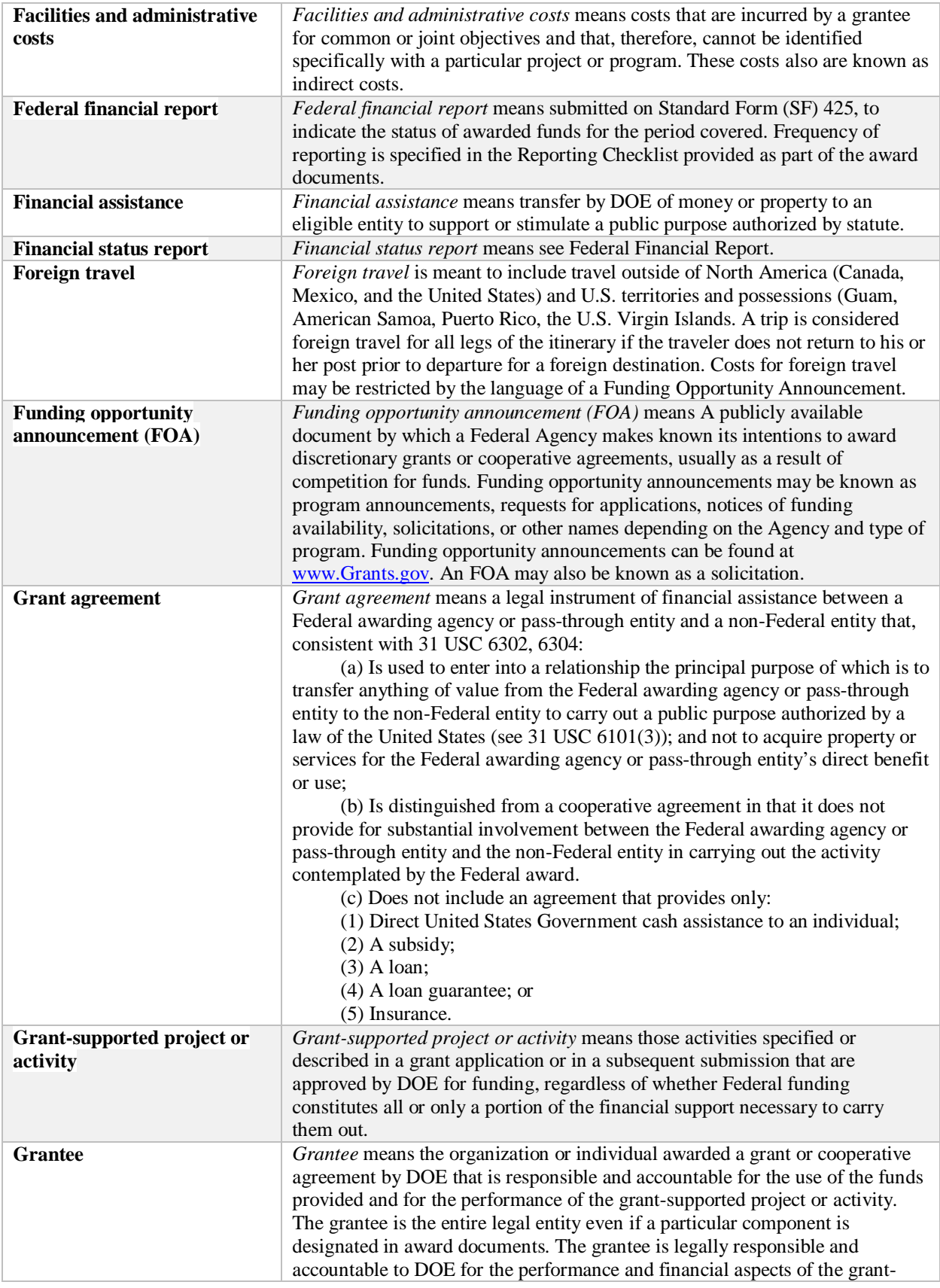

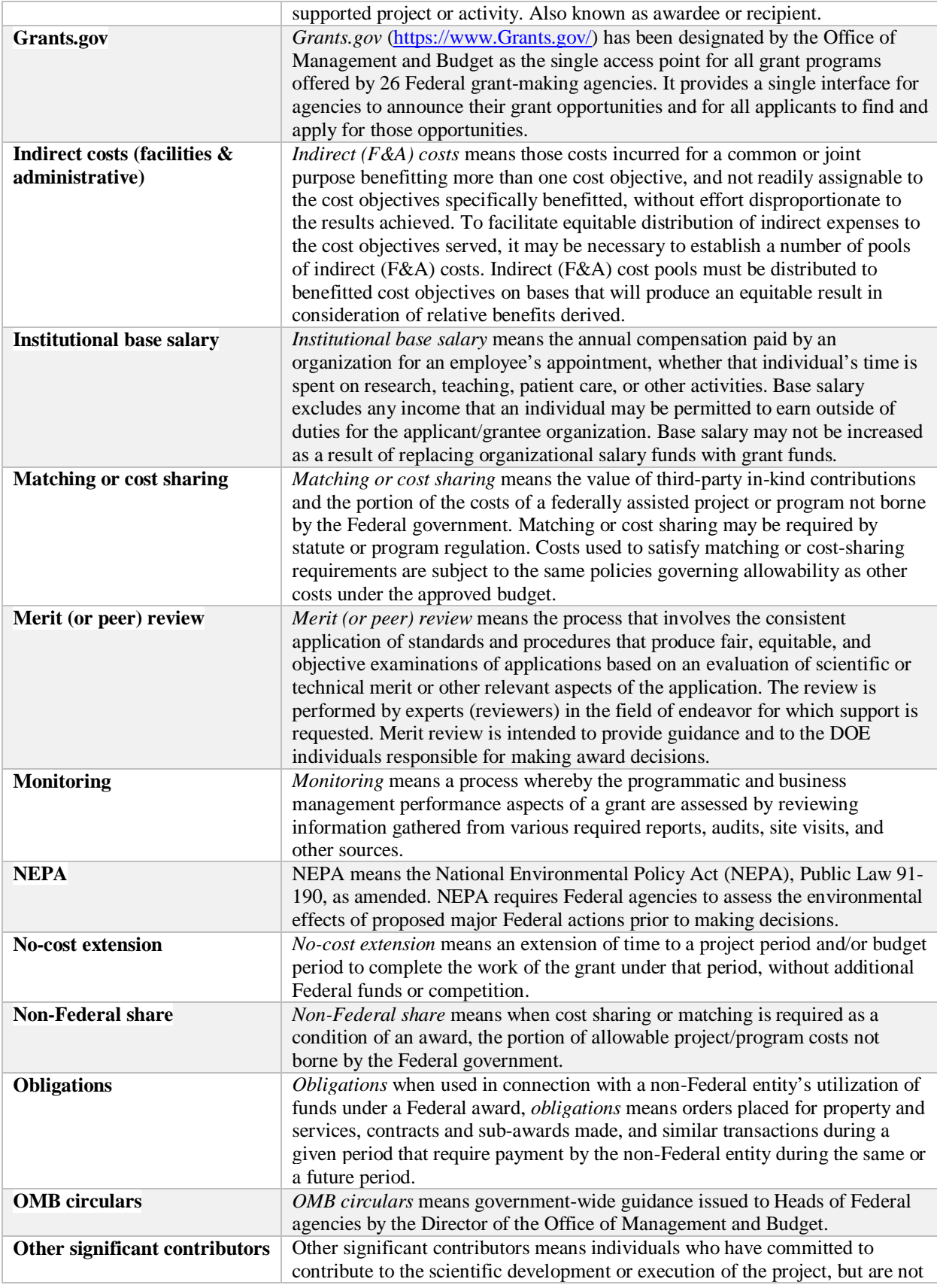

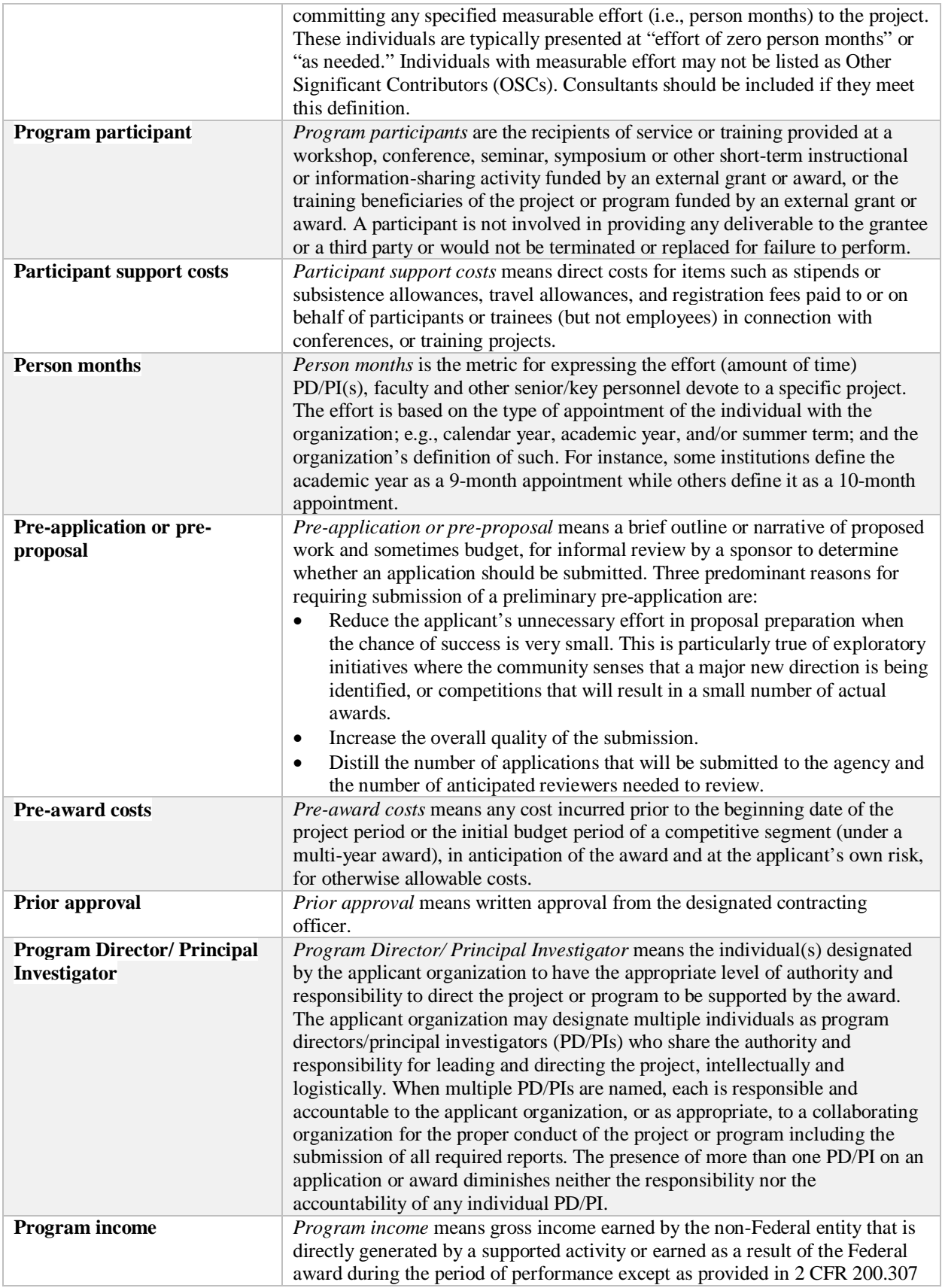

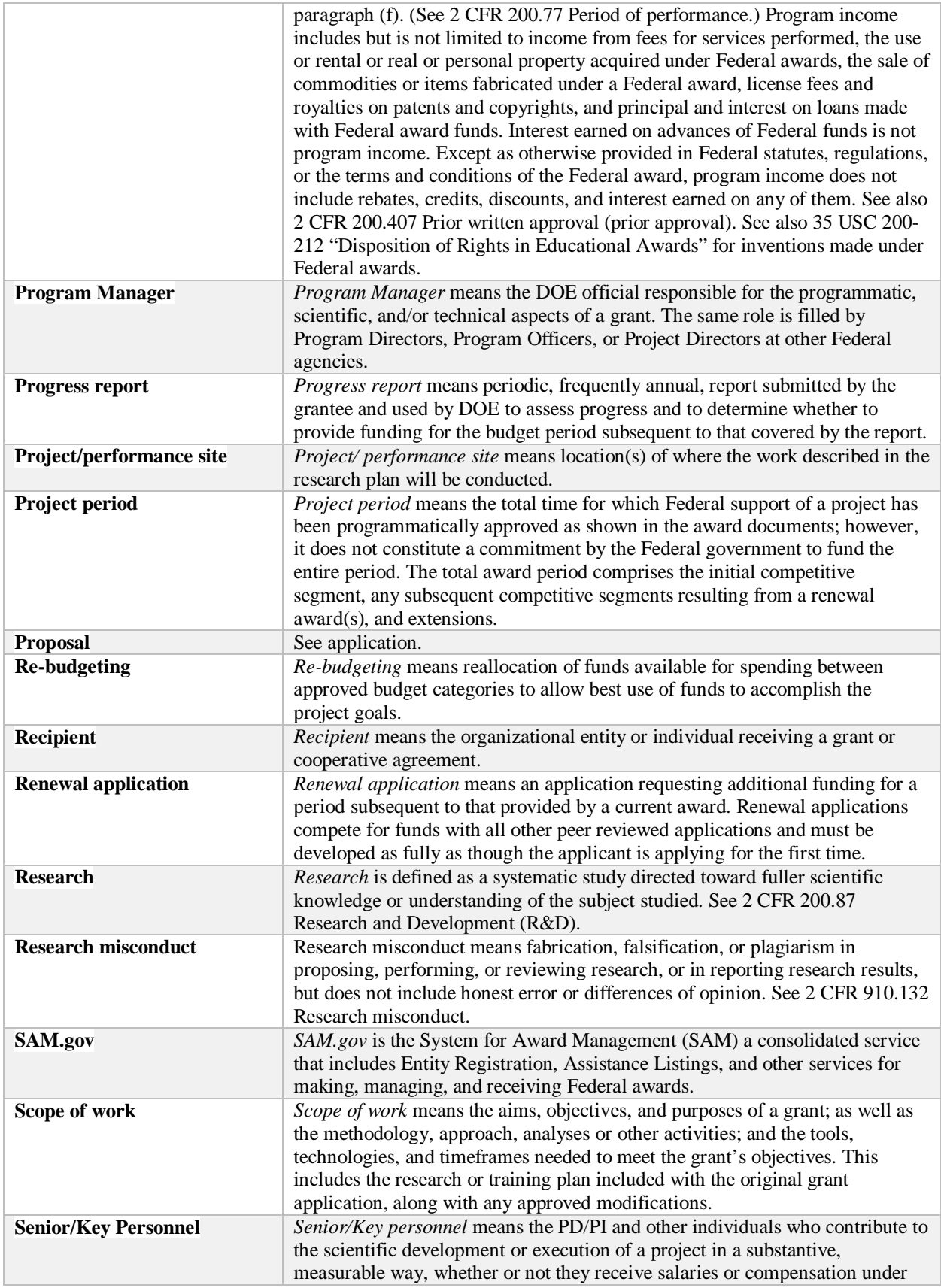

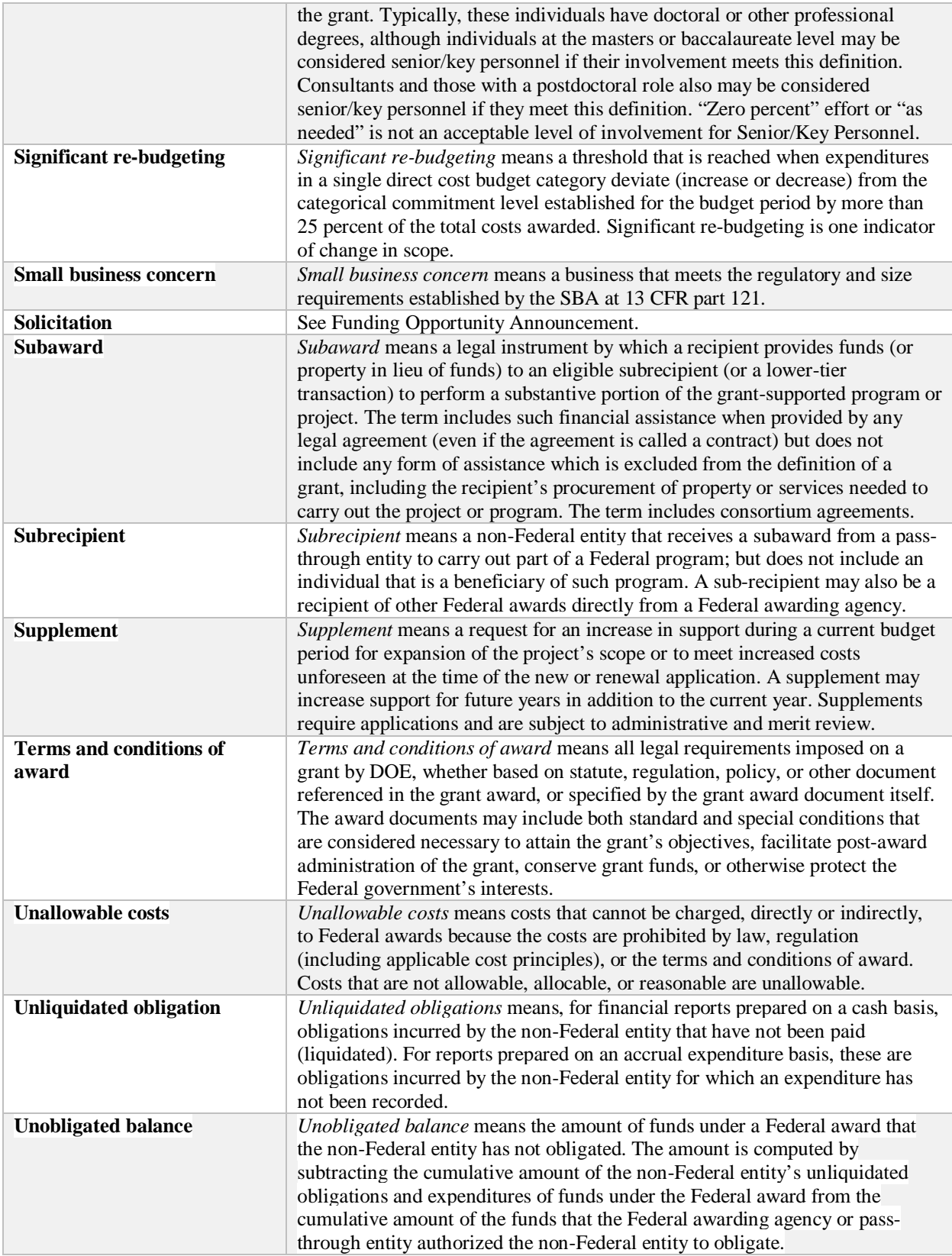

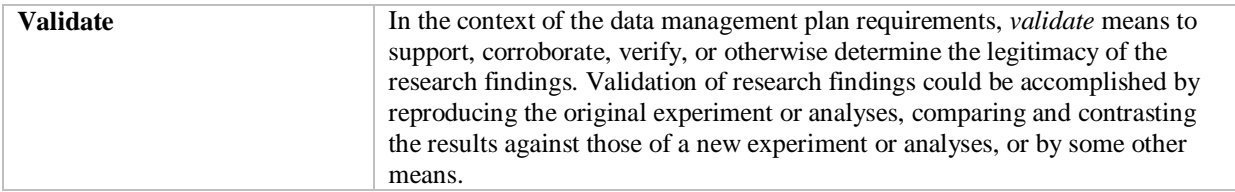